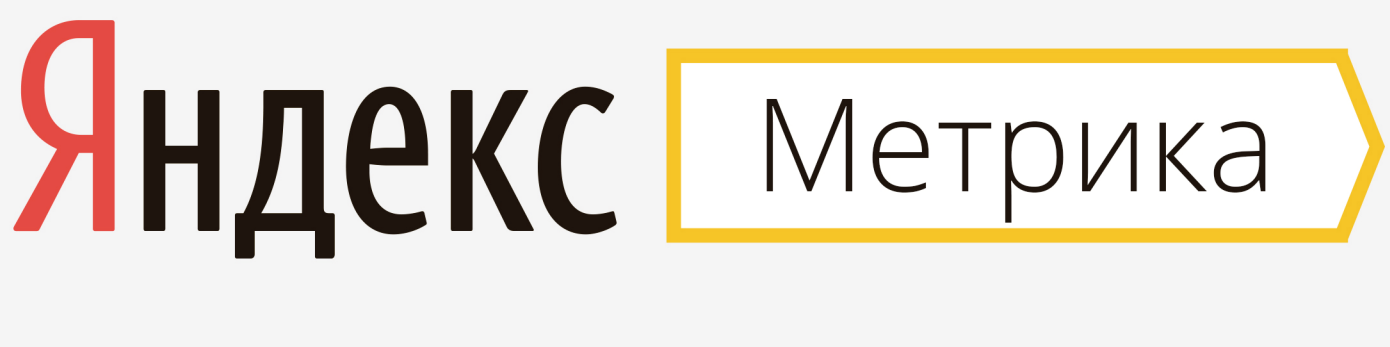

# ИНСТРУКЦИЯ ПО ВЕБ-АНАЛИТИКЕ

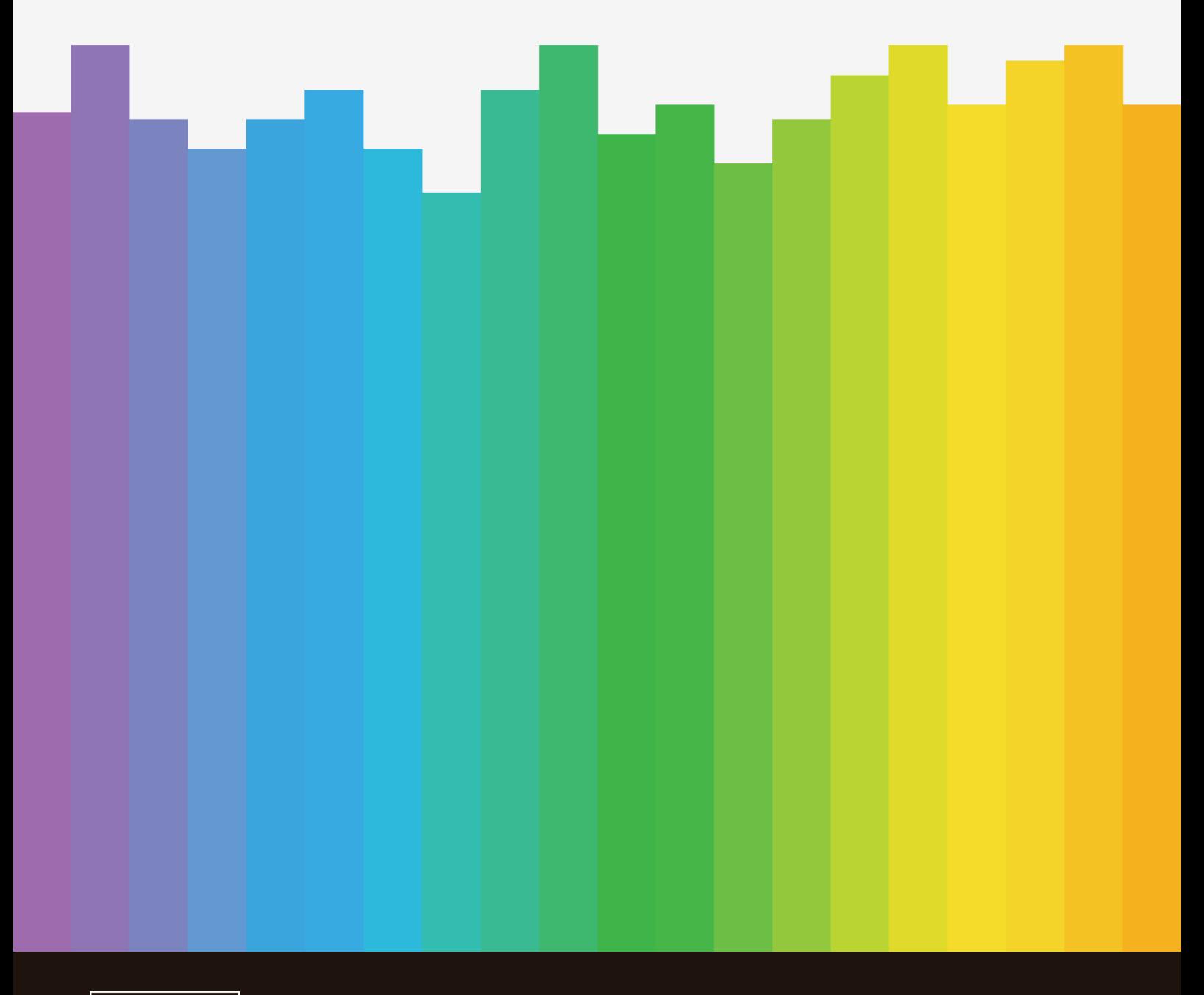

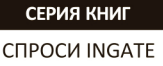

**Яндекс.Метрика: инструкция по веб-аналитике.** – Бесплатное электронное издание. – Коллектив авторов под редакцией Екатерины Илюшкиной и Александра Косолобова. – ООО «Ингейт Реклама», 2015

В книге рассмотрены основные инструменты Яндекс.Метрики в последовательности, позволяющей проводить самостоятельную веб-аналитику сайта. Настройка целей, сегментация, оценка эффективности маркетинговых каналов и поведения пользователей – лишь часть функционала, для которого в книге приведены профессиональные рекомендации по настройке и практическому использованию.

## **О чем эта книга**

От эффективности вашего сайта напрямую зависит прибыль компании. Понять, насколько удобен и понятен пользователям функционал ресурса, выяснить, оправданы ли инвестиции в те или иные каналы привлечения трафика, найти индивидуальные решения для повышения конверсии позволяет сервис аналитики Яндекс.Метрика. Чтобы ответить на эти и другие вопросы, следует дополнить стандартные отчеты новыми целями, оценить более широкий спектр показателей и характеристик. Конечно, это не будет профессиональный аудит сайта: в распоряжении квалифицированного веб-аналитика гораздо больше инструментов и методик сбора и анализа данных. Между тем базовые навыки работы с Яндекс.Метрикой позволят вам оценить множество параметров, связанных с работой вашего сайта.

Предлагаем вам пошаговое руководство для оценки эффективности сайта и рекламной кампании на основе данных Яндекс.Метрики. Эксперты [Ingate Digital Agency](http://digital.ingate.ru/?utm_source=Yandex.Metrika&utm_medium=ebook&utm_campaign=Yandex.Metrika) поделятся с вами практическими наработками, предложат готовые решения и дадут советы по работе с различными инструментами популярного сервиса аналитики.

Из книги вы узнаете:

- какие новые возможности предлагает бета-версия Яндекс.Метрики 2.0;
- как настроить цели и сегменты, оценить поведение пользователей на сайте, эффективность каналов и многое другое;
- как по данным Яндекс.Метрики провести веб-аналитику сайта.

Для вашего удобства в книге размещены кнопки «[Задать вопрос эксперту](http://digital.ingate.ru/discussed/?book_discuss=1186&utm_source=Yandex.Metrika&utm_medium=ebook&utm_campaign=Yandex.Metrika)»: обращайтесь, мы обязательно вам поможем.

Желаем вам приятного и познавательного чтения!

## **Содержание**

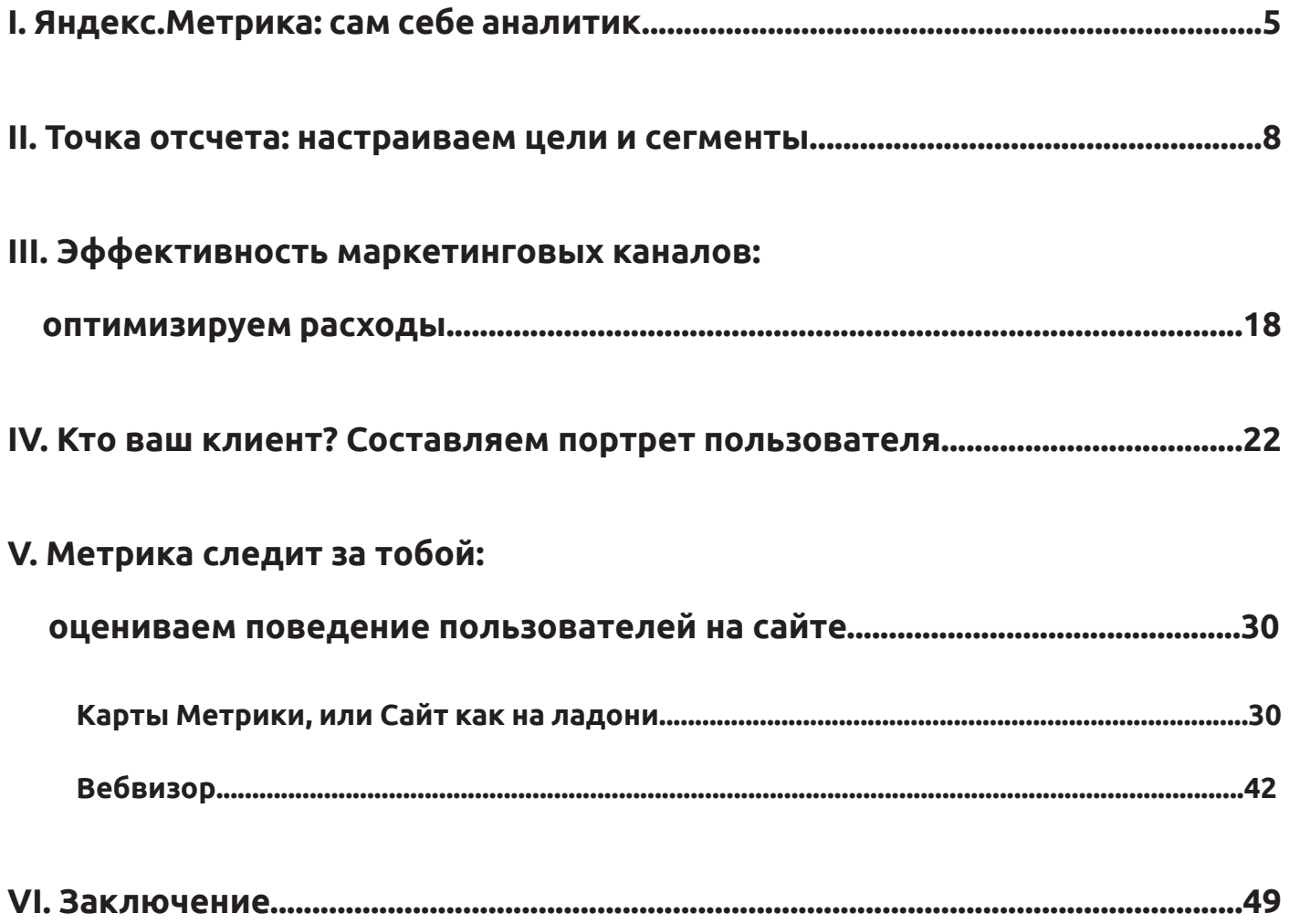

## <span id="page-4-0"></span>**I. Яндекс.Метрика: сам себе аналитик**

Яндекс.Метрика – один из наиболее популярных сервисов веб-аналитики. Его функционал постоянно расширяется, добавляются новые формы отчетов и инструменты для более детальной оценки приходящего на сайт трафика. Не так давно была представлена новая бета-версия Яндекс.Метрики 2.0. Сервис непрерывно дорабатывается<sup>1</sup>, изменения происходят как в интерфейсе, так и в технической части.

Одним из наиболее значимых обновлений стала возможность сегментации приходящего на сайт трафика. Новая версия сервиса позволяет настраивать сегменты под определенные параметры, разделяя аудиторию на небольшие группы для более детальной аналитики каждого канала и различных категорий пользователей (достигших той или иной цели, отличающихся поведением на сайте и пр.). О том, как работать с данными настройками, мы поговорим далее.

Все инструменты Яндекс.Метрики 2.0 мы будем рассматривать в последовательности, которая позволит провести самостоятельный аудит сайта. Первым и обязательным этапом этой работы является сегментация и настройка целей, что дает возможность отслеживать конверсию каждого визита, выявлять общие тенденции для устранения возможных препятствий на пути к повышению продаж.

Следующим шагом станет оценка различных маркетинговых каналов, что особенно важно для перераспределения бюджета в пользу наиболее эффективных из них и улучшения работы по наименее продуктивным. Затем мы подробно остановимся на оценке поведения пользователя, составим «портрет» посетителя сайта, чтобы оценить, насколько целевой трафик приходит на ресурс, какова заинтересованность аудитории в предлагаемых товарах/услугах и пр. Все это позволит составить целостную картину по работе вашего сайта, выявить его достоинства и недостатки, скорректировать маркетинговую кампанию и выбрать стратегию продвижения и развития с учетом специфики бизнеса.

 $^{\text{1}}$  Здесь и далее интерфейс и функционал сервиса Яндекс.Метрика рассматривается на примере версии, доступной для пользователей на период подготовки книги к изданию.

Яндекс.Метрика – это инструмент с колоссальным потенциалом, который в руках опытного веб-аналитика становится мощным оружием в борьбе за повышение продаж с сайта. Однако даже навыков продвинутого пользователя, которые вы сможете получить по мере изучения книги, будет достаточно для первичной оценки эффективности ресурса и определения приоритетных направлений работы по привлечению из всемирной паутины большего числа новых клиентов.

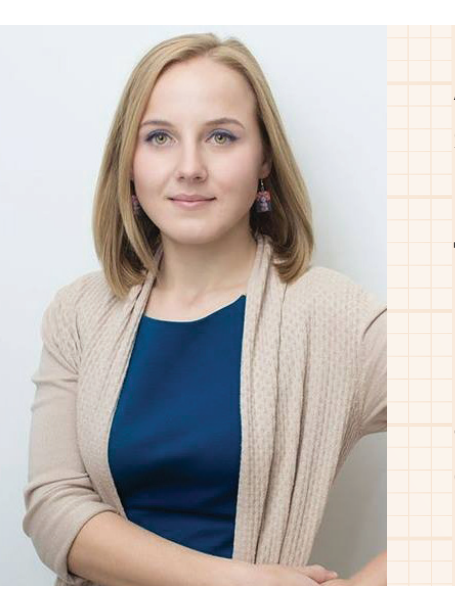

#### **Анастасия Максименко, веб-аналитик Ingate Digital Agency:**

Яндекс.Метрика обладает уникальным в своем роде функционалом по сбору и сравнению данных, анализ которых помогает не только более эффективно достигать поставленных перед сайтом бизнес-целей, но и делать его полезным и удобным для посетителей. Сервис позволяет достаточно детально оценивать поведение пользователей: в блоке «Поведение» вы найдете такие инструменты, как Вебвизор, карты скроллинга, кликов и ссылок, Аналитика форм. Весомым аргументом в пользу Яндекс.Метрики является то, что разобраться с ее отчетами сможет даже человек, который ранее не занимался аналитикой: интерфейс сервиса интуитивно понятен.

### **Плюсы и минусы бета-версии Яндекс.Метрики 2.0**

**+ -**

## **Сравнение различных данных и сегментация визитов для более детальной аналитики.**

Ранее возможность сегментации трафика по нескольким показателям отсутствовала. Например, была доступна сегментация по странице входа, но не было по источнику трафика. В текущей версии можно оценить конкретный источник, понять, откуда и на какую страницу входа пришел пользователь.

### **Группировка по сайтам.**

В текущей версии сервиса можно настроить отчет в рамках сбора статистики по числу визитов с конкретного сайта, тогда как ранее приходилось вручную считать переходы и конверсию для каждого интернет-ресурса.

## **Возможность введения не более 20 фраз при сегментации по ключевым фразам.**

Из-за этого ограничения при необходимости использования более 20 параметров для получения информации по определенной категории данных приходится настраивать несколько сегментов и затем объединять их в общую статистику.

#### **Одноуровневое сегментирование.**

При построении сегментов нет возможности одновременно добавить и исключить несколько параметров одного типа.

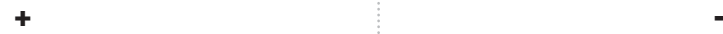

## **Отслеживание поведения пользователей при первом и последнем посещении.**

Новый функционал позволяет понять, что нравится пользователю, а что нет, сделать соответствующие выводы, определить эффективные доработки.

## **Частое изменение интерфейса.**

Регулярное обновление Яндекс.Метрики нередко приводит к тому, что пользователям сервиса приходится заново разбираться в интерфейсе, что может осложнить решение отдельных задач.

## Есть вопросы? Задайте их нашим экспертам!

[Задать вопрос эксперту](http://digital.ingate.ru/discussed/?book_discuss=1186&utm_source=Yandex.Metrika&utm_medium=ebook&utm_campaign=Yandex.Metrika)

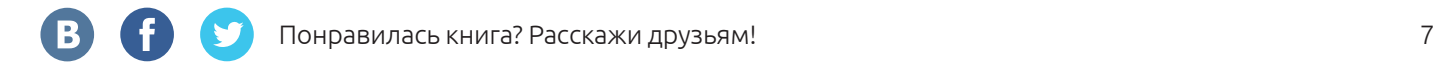

## <span id="page-7-0"></span>**II. Точка отсчета: настраиваем цели и сегменты**

**Настройка целей** – это отправная точка веб-аналитики сайта, т. к. собранные на этом этапе данные можно использовать для выявления и оценки широкого ряда показателей и характеристик.

В первую очередь необходимо осуществлять настройку целей на основные конверсионные элементы сайта, которые будут различными для тех или иных типов ресурсов. Например, для интернет-магазина это может быть форма отправки заявки/ заказ товара, форма работы с корзиной и т. п., для информационного портала – просмотренные разделы, страницы и др. Разберем основные виды целей подробнее и посмотрим, как и когда их стоит применять и настраивать.

Максимальное количество целей для одного счетчика Яндекс.Метрики достигает 100, однако сбор подробной информации и статистики доступен только для 10 из них.

**• «Количество просмотренных страниц».** Для настройки данной цели необходимо указать минимальное число просмотренных страниц, которое будет считаться достижением цели.

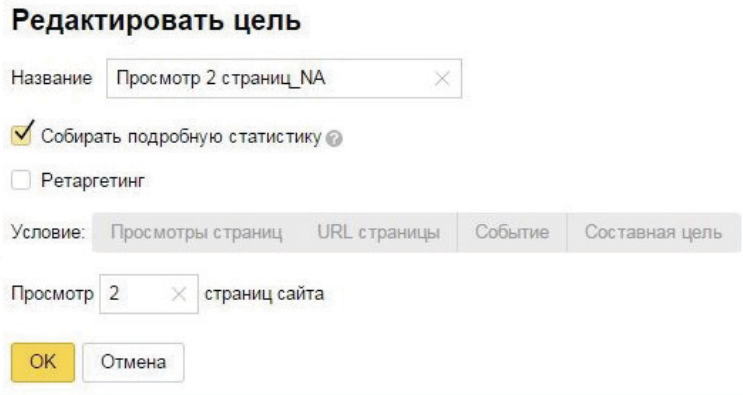

Рис. 1. Фрагмент интерфейса по настройке цели

«Количество просмотренных страниц» в Яндекс.Метрике

В первую очередь данную цель следует настраивать для **информационных сайтов**, ресурсов, для которых число просмотренных страниц, а также

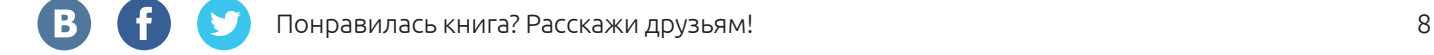

проведенное на каждой из них время и переходы на смежные статьи-страницы – основные качественные показатели.

**• «URL страницы».** Для настройки данной цели можно выбрать одну или несколько страниц (раздел), посещение которых будет считаться совершением целевого действия для данного сайта.

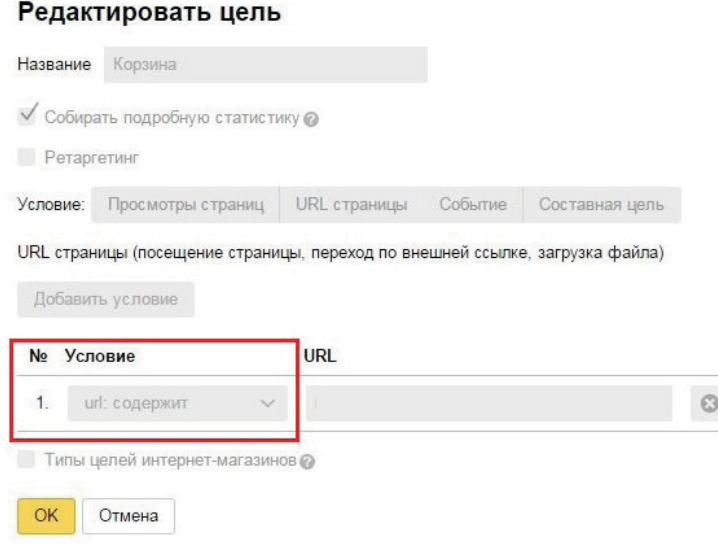

Рис. 2. Фрагмент интерфейса по настройке цели «Посещение конкретной страницы на сайте»

Этот тип цели удобен **для сайтов, предлагающих какие-либо товары/услуги**. Для интернет-магазина это может быть отслеживание достижения страницы с уведомлением об успешном оформлении заказа. Или, например, для сайта, который занимается уборкой квартир, можно оценить качество посадочной страницы, выяснить, как часто пользователи заходят на нее, как быстро покидают, видят ли все полезные элементы и формы, какой функционал ими наиболее востребован и т. д. Решить все эти задачи позволит настройка цели «URL страницы» в сочетании с Вебвизором (о последнем поговорим [далее\)](#page-41-1). Также это удобно, если на сайте несколько однотипных страниц с определенными параметрами: данная настройка позволяет отследить их в рамках одной цели, а не исследовать (если нет такой необходимости) каждую отдельно.

**• «Событие».** Этот тип цели фиксирует в качестве ее достижения выполнение определенного действия на сайте (нажатие на кнопку загрузки, кнопку проигрывания видеоролика и др.). Чтобы настроить событие, необходимо

разместить в коде страницы его идентификатор $^{\text{\tiny{1}}}$ :

## **onClick=»yaCounterXXXXXX.reachGoal('cart');**

где XXXXXX – код счетчика;

cart – идентификатор цели в англоязычной транскрипции.

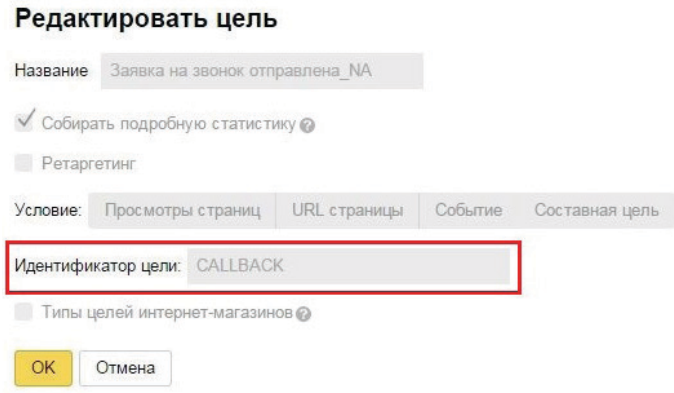

Рис. 3. Фрагмент интерфейса по настройке цели «Событие» в Яндекс.Метрике, где идентификатор цели – CALLBACK

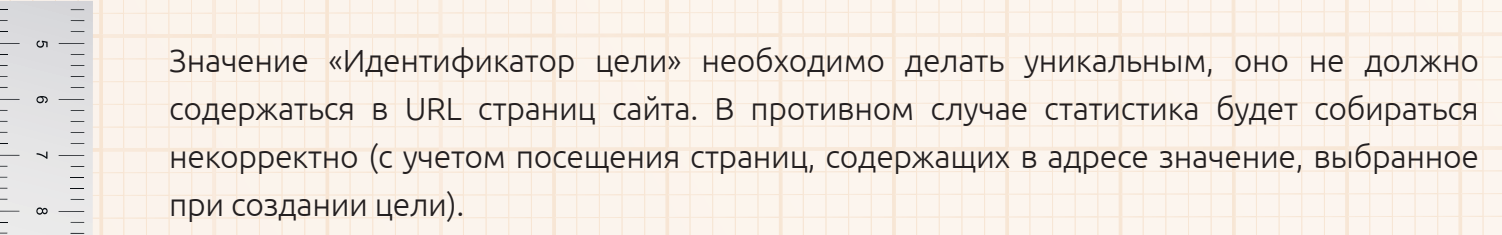

Такого рода цель рекомендуется использовать **на всех типах сайтов**, будь то услуговый ресурс (с событием – нажатие на кнопку «Отправить заявку на уборку квартиры»), крупный интернет-магазин, где вы настраиваете событие на кнопку «В корзину», или статейный портал, который требует отслеживания числа просмотров видеоролика. Незаменима данная цель для медийных сайтов с преобладанием нетекстового контента (видео, изображения, возможности для скачивания различных файлов и пр.).

<sup>&</sup>lt;sup>1</sup> Идентификатор (любое кодовое слово, идентифицирующее событие на сайте) – элемент кода, прописываемый в коде страницы для сбора статистики сервисом Яндекс.Метрика.

**• «Составная цель».** При ее настройке задается несколько условий, которые должны совершить пользователи, чтобы цель считалась достигнутой. При этом вы получаете подробную статистику по каждому шагу и видите, на каком этапе пользователи чаще всего покидают страницу, не выполняют какое-либо действие, не совершают покупку и пр. Этот алгоритм удобен, например, для подсчета конверсии на каждом этапе воронки продаж, а также для определения того, на каком шаге оформления заказа или покупки у пользователей возникают проблемы.

Составная цель имеет несколько особенностей:

- можно выбрать максимум 5 шагов;
- каждый этап указывается в виде URL страницы или идентификатора события;
- при настройке шагов следует соблюдать их прямую последовательность;
- при отсутствии активности посетителя более 30 минут на любом этапе цель считается недостигнутой.

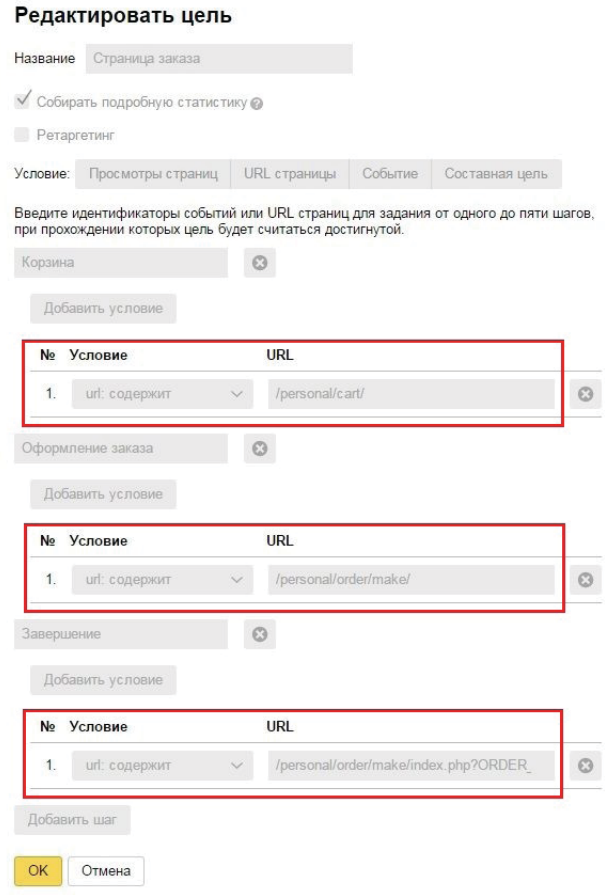

Рис. 4. Фрагмент интерфейса по настройке составной цели в Яндекс.Метрике

Составная цель обязательно должна быть настроена **для интернет-магазинов, где присутствует поэтапная система оформления заказа**. Например: «Добавление товара в корзину» / «Заполнение личных данных» / «Выбор вариантов доставки» / «Подтверждение заказа».

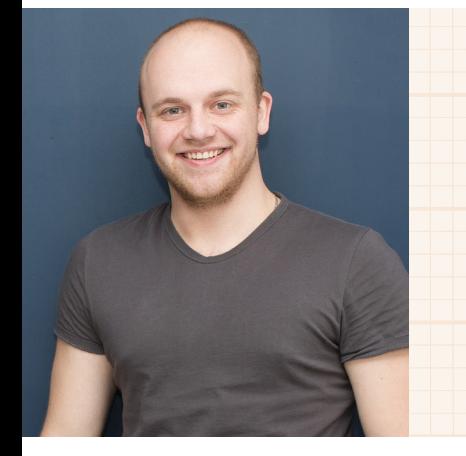

## **Александр Косолобов, ведущий специалист по поисковому продвижению Ingate Digital Agency:**

При настройке цели такого типа можно понять, на каком из этапов пользователи уходят с той или иной формы, не нажимают кнопку, ищут определенную информацию на странице или не понимают, что им нужно сделать, и т. д. Это позволит отследить весь путь пользователя от посетителя сайта до клиента, заказавшего товар или услугу.

Отчет по достижению составной цели (рис. 5) позволяет оценить эффективность различных этапов воронки продаж:

#### 3. Составная цель «Страница заказа»

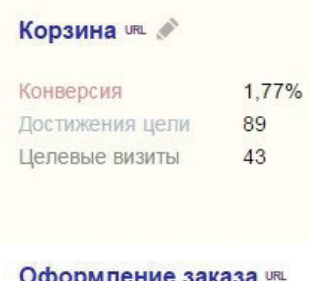

#### пение за

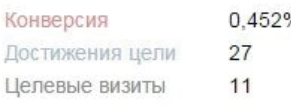

#### Завершение URL

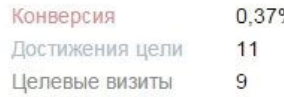

Рис. 5. Фрагмент отчета по составной цели для интернет-магазина

**«Сегментация»** – это новый инструмент Яндекс.Метрики, который позволяет анализировать какой-либо определенный вид трафика.

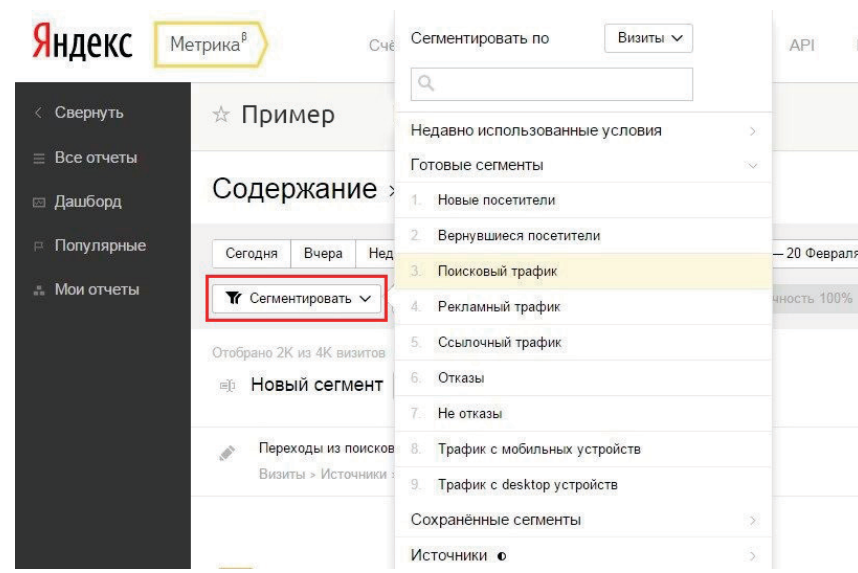

Рис. 6. Фрагмент интерфейса по настройке сегментации

С помощью сегментации можно, например, выбрать для оценки страницы, на которые идет трафик исключительно с поисковых систем либо с контекстной рекламы, или найти постоянных посетителей, которые регулярно возвращаются на сайт.

Для оценки поискового трафика без брендовых запросов, с помощью которых пользователи ищут именно вашу компанию, можно исключить из общей статистики отдельные поисковые фразы:

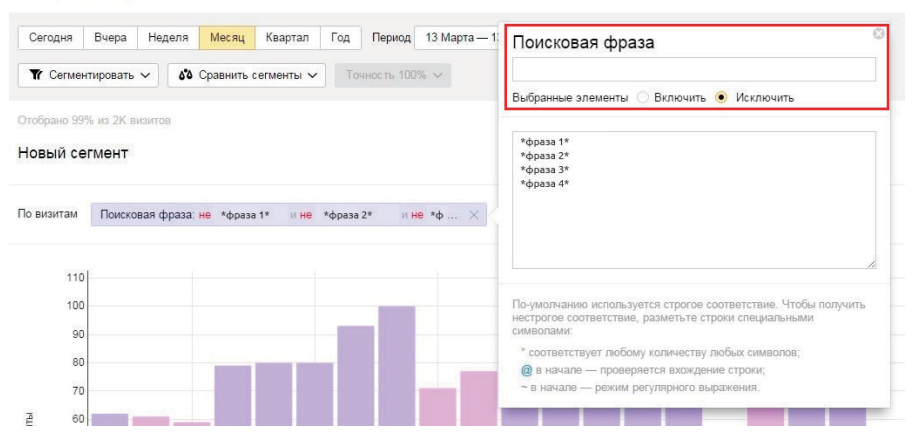

#### Посещаемость

Рис. 7. Фрагмент интерфейса по настройке сегментации в Яндекс.Метрике

Для сравнения приведем данные по числу переходов на сайт без настройки сегментации (рис. 8) и статистику по посетителям исключительно из выдачи поисковых систем в Москве и Московской области, не использующих для поиска название компании (рис. 9):

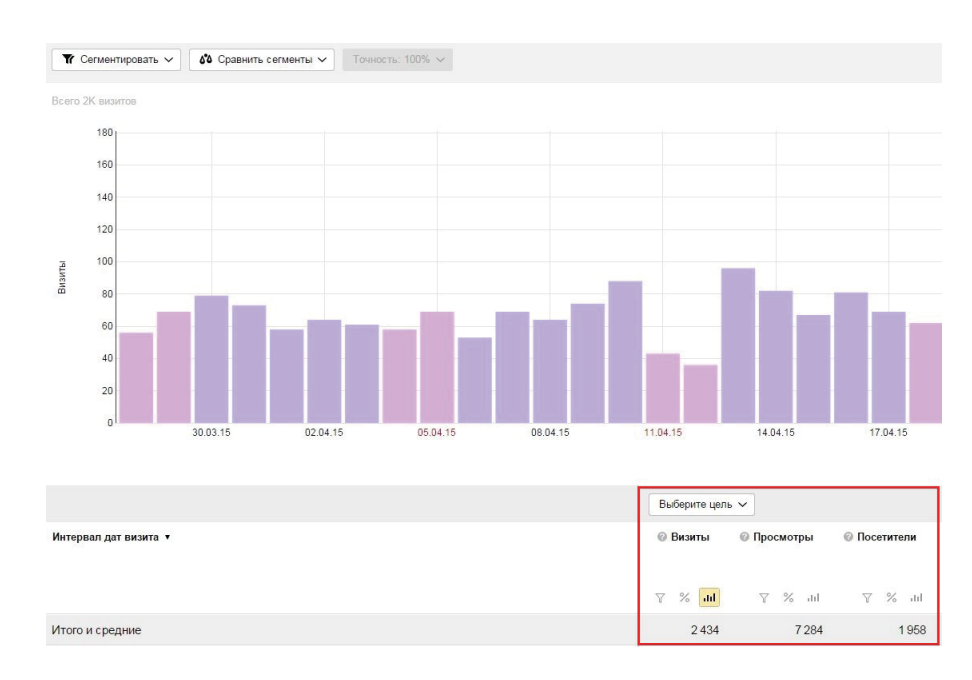

Рис. 8. Статистика переходов на сайт без настройки сегментации

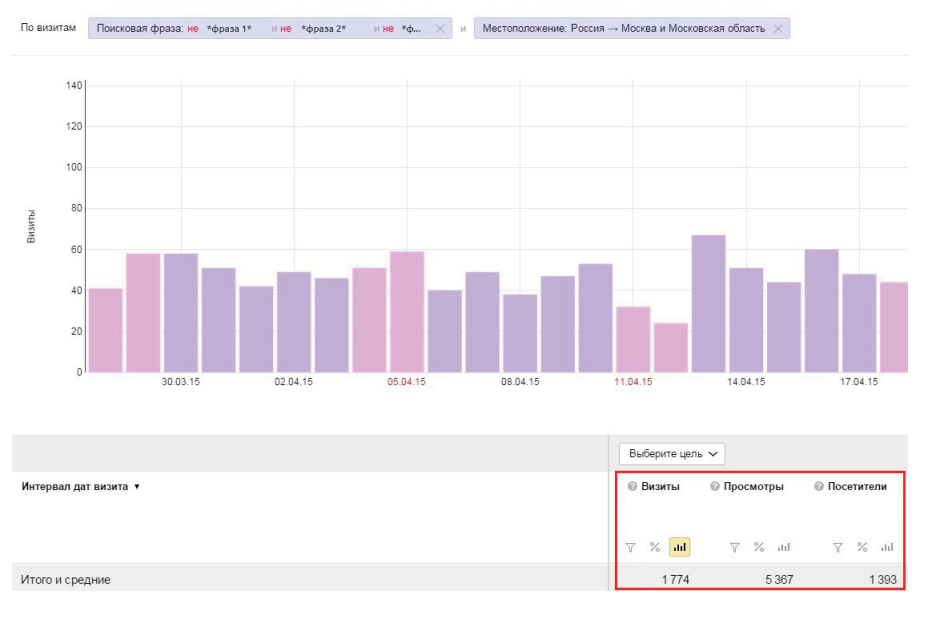

Рис. 9. Статистика переходов на сайт определенного сегмента трафика

Как видим, настройка сегментации позволила получить более точные данные (за исключением нецелевого для данного проекта трафика из регионов и брендовых запросов).

Для крупного интернет-магазина со множеством каналов привлечения трафика на сайт **сегментация посетителей должна быть настроена обязательно** (можно использовать как стандартные параметры, так и задавать их в индивидуальном порядке для каждого интернет-ресурса). Благодаря данному функционалу вы

B

сможете понять, например, сколько трафика дает поисковая выдача за исключением брендовых запросов или, наоборот, как много пользователей интересуются непосредственно вашей компанией, выяснить, по каким фразам в какое время суток чаще переходят на сайт жители того или иного региона и пр.

**Целевой звонок** – это инструмент Яндекс.Метрики, который позволяет собирать статистику звонков и сравнивать эффективность различных каналов привлечения клиентов, в т. ч.:

- рекламных объявлений, поисковой выдачи, социальных сетей и других источников трафика;
- офлайн-рекламы.

Целевой звонок показывает пользователю номер телефона, который настроен для данного канала привлечения трафика. Его подключение производится в несколько этапов и требует базовых навыков программирования:

1. Номер телефона на сайте выделите c помощью элементов разметки (span, div и т. п.).

Пример:

**<div id=»ya-phone-1»>**+7 (495) 123-45-67**</div>**

или

**<span class=»ya-phone»>**+7 (495) 123-45-67**</span>**,

где +7 (495) 123-45-67 – номер телефона;

id и class – атрибуты заменяемых элементов $^2\!$ ;

ya-phone и ya-phone-1 – имена элементов $^{\text{2}}\!.$ 

- 2. Настройте интерфейс подключения целевого звонка в Яндекс.Метрике:
	- выберите счетчик, для которого будет подменяться номер на сайте;
	- в поле «Внутренний номер» укажите номер телефона, по которому вы принимаете звонки от посетителей сайта;
	- выберите источники трафика;
	- настройте правила замены номера.

 $^2$  Параметры «Атрибуты» и «Имена» необходимо будет указать при подключении номера в интерфейсе Целевого звонка.

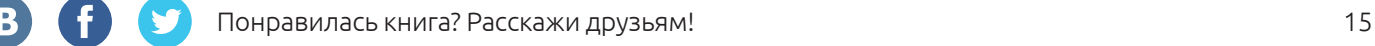

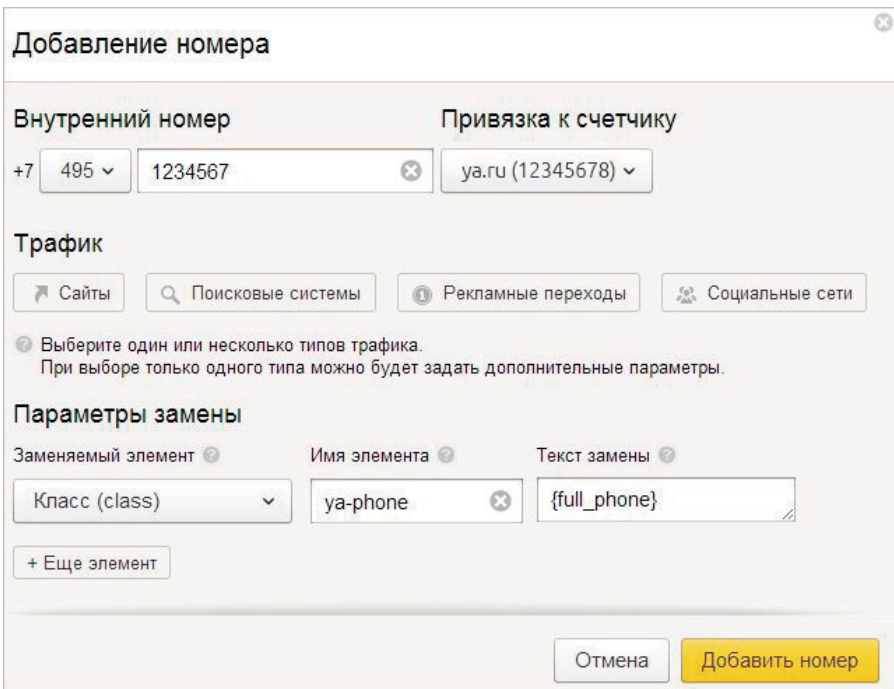

Рис. 10. Интерфейс настройки Целевого звонка в Яндекс.Метрике

- 3. После настройки необходимо проверить, происходит ли замена номера. Для этого нужно перейти на сайт из того источника, на который настроена замена.
- 4. Для проверки переадресации через 10 минут после настройки Целевого звонка позвоните на выданный номер. Если звонок будет перенаправлен на ваш внутренний номер, то все работает верно. В противном случае проверьте настройки еще раз.

Целевой звонок позволяет оценить эффективность каждого маркетингового канала вплоть до совершения привлеченным на ресурс пользователем заказа/обращения к сотрудникам компании. Этот инструмент незаменим для сайтов, которые не предполагают оформления заявки онлайн, а подразумевают непосредственно обращение клиента в офис фирмы (агентства недвижимости, такси, клиники и пр.). Ниже представлен пример отчета по звонкам пользователей, перешедших на сайт из поисковых систем, из которого видна активность по дате, числу уникальных звонков, конверсия в целевое действие и пр.:

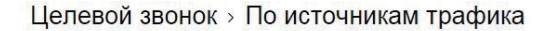

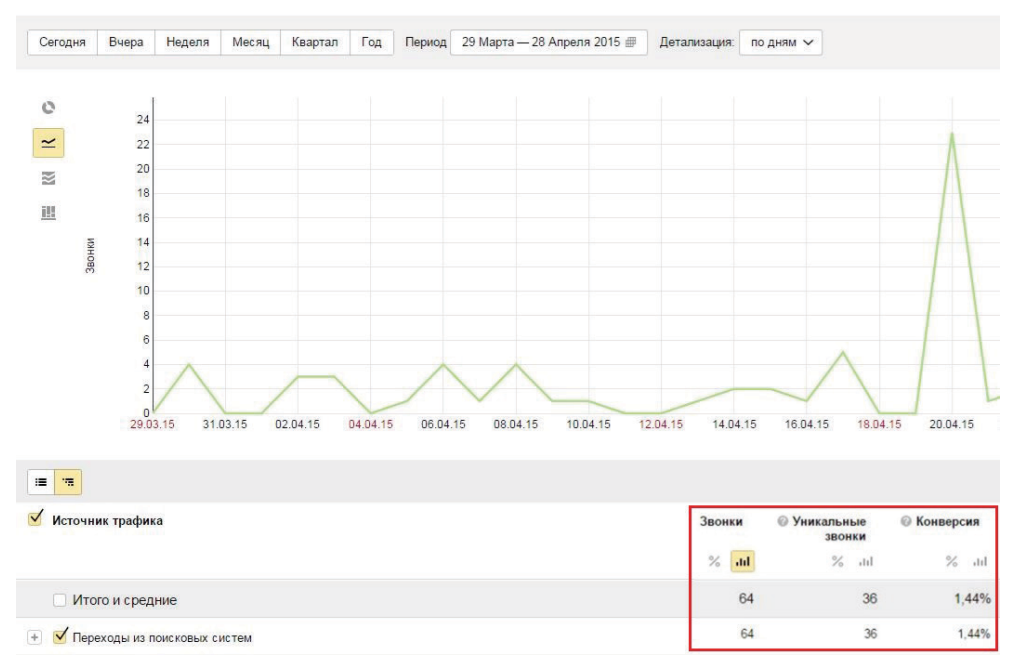

Рис. 11. Пример отчета «Целевой звонок» в Яндекс.Метрике

Мы рассмотрели первый этап работы с Яндекс.Метрикой в рамках самостоятельного аудита сайта. Вы можете осваивать сервис в любой последовательности, однако своевременная настройка целей, сегментов и отслеживания звонков позволит проводить анализ данных на уровне, достаточном для комплексной аналитики ресурса с последующей разработкой и корректировкой маркетинговой кампании.

А какие цели необходимо настроить для вашего интернет-ресурса?

Нужна помощь экпертов? Оставьте заявку на нашем сайте.

[Оставить заявку](http://promo.ingate.ru/send-form/?from=top&utm_source=Yandex.Metrika&utm_medium=ebook&utm_campaign=Yandex.Metrika)

## <span id="page-17-0"></span>**III. Эффективность маркетинговых каналов: оптимизируем расходы**

Окупаемость инвестиций в различные маркетинговые каналы – залог успеха рекламной кампании в сети. В рамках профессионального аудита сайта особое внимание уделяется анализу каждого из них. Оценивается эффективность всех каналов, в т. ч. по источникам трафика (например, переходам из различных поисковых систем), сравниваются посадочные страницы, изучается география пользователей, выявляются наиболее конверсионные запросы, проводится конкурентный анализ и пр. Для такого аудита необходим опыт в продвижении сайта, знание методик веб-аналитики и различных систем статистики.

Тем не менее оценить эффективность маркетинговых каналов на уровне, достаточном для сравнения конверсии и перераспределения инвестиций в пользу наиболее маржинальных из них, позволяет и всем доступный функционал Яндекс.Метрики.

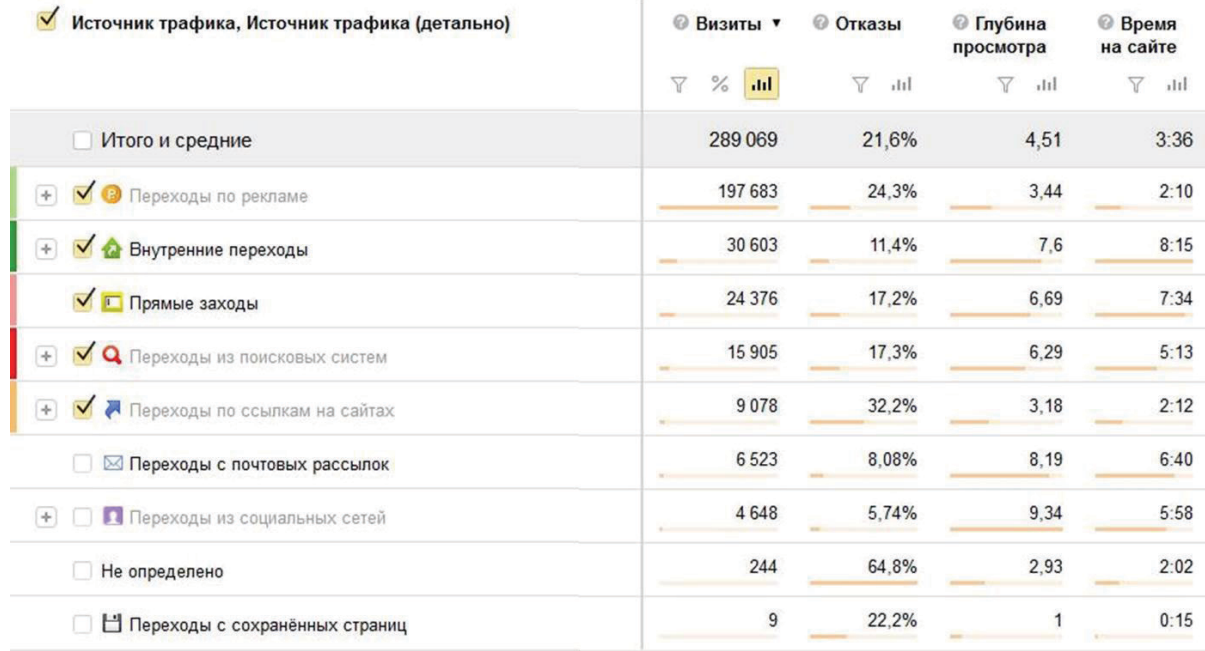

#### Рис. 12. Фрагмент отчета по источникам трафика в Яндекс.Метрике

Сводную статистику по каждому из каналов можно найти в следующих отчетах: «Стандартные отчеты» > «Источники» > «Источники, сводка»:

|          | Яндекс<br>Метрика | Целевой звонок<br>Счётчики               | API<br>Представители | Клуб           |                   |
|----------|-------------------|------------------------------------------|----------------------|----------------|-------------------|
| $\varpi$ | Сводка            | Q                                        | Стандартные отчёты   |                | Источники, сводка |
| .ul      | Отчеты            | $\rightarrow$<br>亖<br>Стандартные отчёты | Посещаемость         |                | Сайты             |
| 而        | Карты             |                                          | Конверсии            |                | Поисковые системы |
|          | Вебвизор          | ЧАСТО ИСПОЛЬЗУЕМЫЕ<br>Источники, сводка  | Источники            | $\rightarrow$  | Поисковые фразы   |
|          |                   |                                          | Посетители           | $\rightarrow$  | Социальные сети   |
|          | Настройка         | Посещаемость                             | Содержание           | $\rightarrow$  | Рекламные системы |
|          |                   | Поисковые фразы                          | Технологии           | $\overline{ }$ | ДИРЕКТ            |
|          |                   | Конверсии<br>Поисковые системы           | Мониторинг           | $\rightarrow$  | Директ - сводка   |
|          |                   | Параметры интернет-магазинов             | Целевой звонок       | $\rightarrow$  | Директ - площадки |

Рис. 13. Интерфейс настройки отчета по источникам трафика в Яндекс.Метрике

Более подробную информацию по каждому каналу можно получить при настройке сегмента на конкретный источник трафика или по определенным параметрам. Рассмотрим на примере:

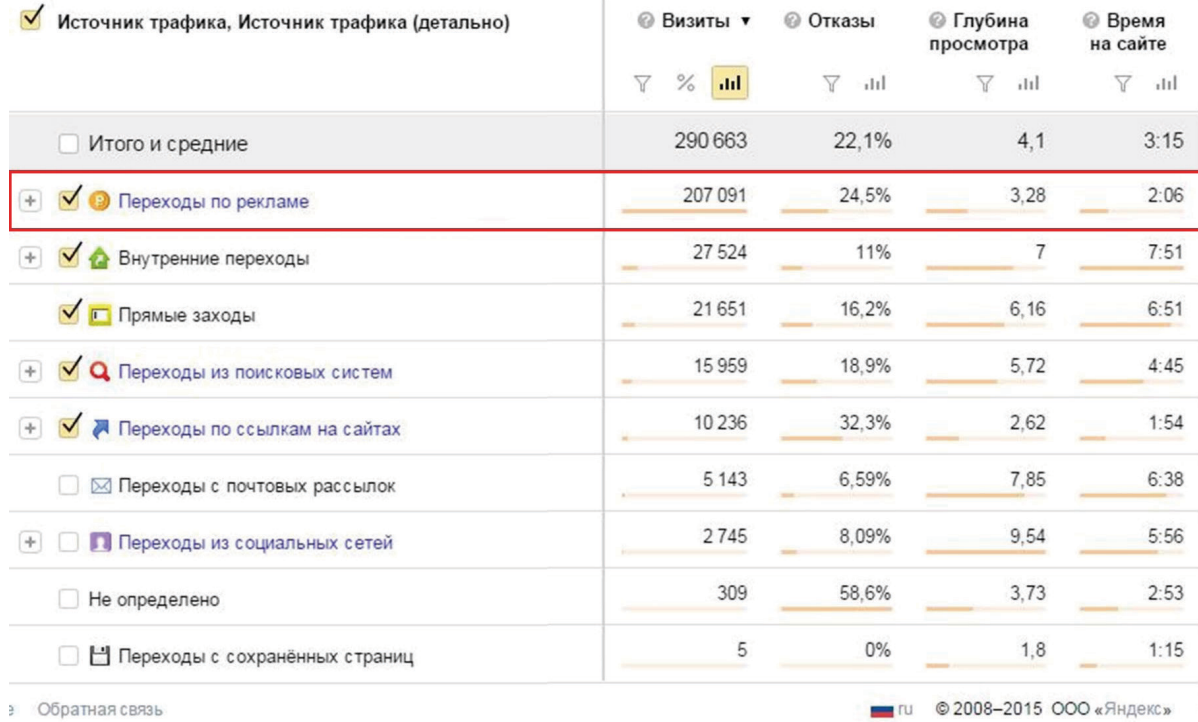

Рис. 14. Фрагмент отчета о посещаемости сайта по различным источникам трафика

Из приведенного примера видно, что наибольший трафик дает канал «Переходы по рекламе», кликнув по которому вы получите подробный отчет:

B)

Œ.

| Визиты •<br>ø                  | © Отказы   | <b>• Глубина</b><br>просмотра | <b>Время</b><br>на сайте |  |
|--------------------------------|------------|-------------------------------|--------------------------|--|
| $\%$<br>$\triangledown$<br>ad. | Y<br>itil. | Y<br>$-111$                   | $\sqrt{}$<br> 11         |  |
| 207 091                        | 24,5%      | 3,28                          | 2:06                     |  |
| 145 697                        | 24,7%      | 3,14                          | 1:53                     |  |
| 31 367<br>۵                    | 23,5%      | 3,06                          | 2:06                     |  |
| 20 36 6<br>-                   | 30,6%      | 3,44                          | 2:10                     |  |
| 9604                           | 12,3%      | 5,81                          | 5:11                     |  |
| 25                             | 12%        | 3,36                          | 2:02                     |  |
| 13                             | 0%         | 5,85                          | 4:28                     |  |
| 10                             | 60%        | $\overline{2}$                | 0:46                     |  |
| $\overline{7}$                 | 42,9%      | 1,57                          | 3:02                     |  |
| $\overline{1}$                 | 0%         | $\overline{7}$                | 1:52                     |  |
| $1 -$                          | 100%       | $\mathbf{1}$                  | 0:00                     |  |
|                                |            |                               |                          |  |

Рис. 15. Фрагмент отчета по источникам трафика с платных каналов

Чтобы понять, какой из источников имеет наибольшую конверсию, необходимо настроить отчет по достижению определенной цели (в данном примере это будет заказ товара в интернет-магазине). Наибольший процент конверсии из посетителей в заказы дает платный канал Яндекс.Маркет (рис. 16). Таким образом, можно сделать вывод о том, что именно этот канал следует активно развивать при условии, что он достаточно маржинален.

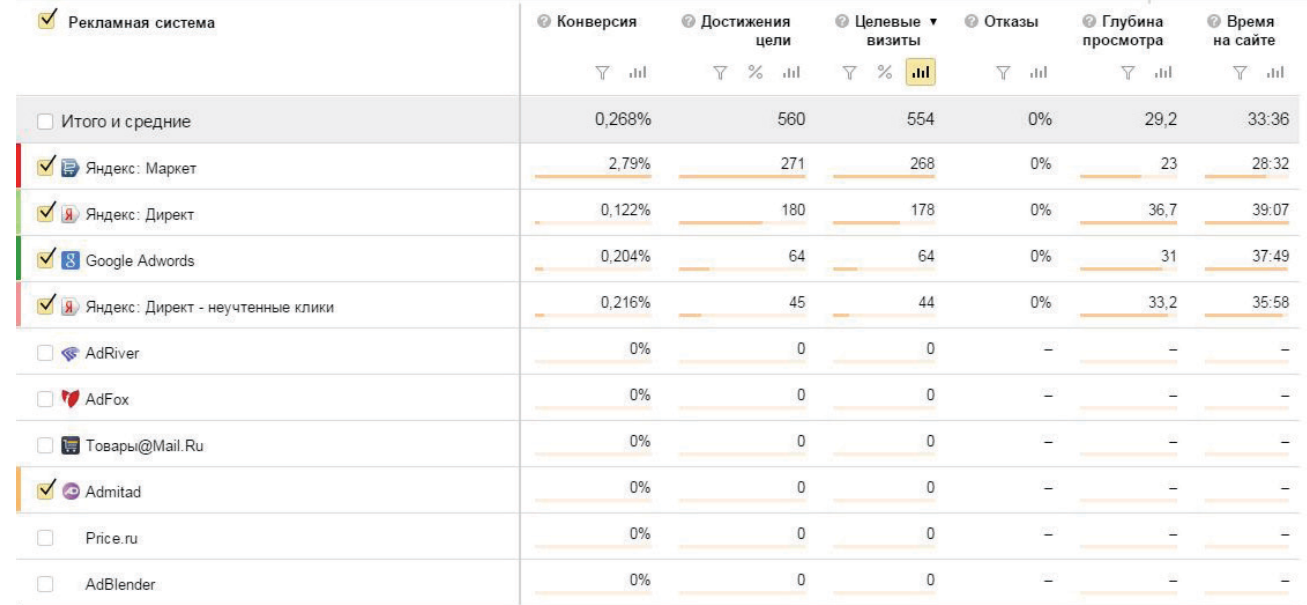

Рис. 16. Фрагмент отчета по источникам трафика с платных каналов

B)

GF.

Анализ канала Яндекс.Директ (рис. 15, 16) показывает, что он дает существенный объем трафика, однако показатель конверсии значительно ниже, чем у Яндекс.Маркета. Это может быть связано с некорректными объявлениями для рекламной кампании, несоответствием посадочных страниц введенным запросам пользователей и рядом других факторов. В таком случае можно рекомендовать размечать<sup>1</sup> трафик с платных каналов и отслеживать объявления без должной отдачи.

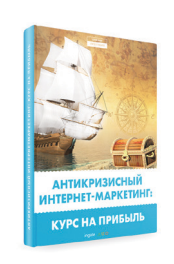

Подробнее об оценке эффективности различных маркетинговых каналов читайте в нашей книге [«Антикризисный интернет-маркетинг: курс на](http://digital.ingate.ru/?utm_source=Yandex.Metrika&utm_medium=ebook&utm_campaign=Yandex.Metrika#books-show-943) [прибыль](http://digital.ingate.ru/?utm_source=Yandex.Metrika&utm_medium=ebook&utm_campaign=Yandex.Metrika#books-show-943)».

Данный алгоритм можно применять для оценки различных каналов привлечения трафика на сайт, будь то социальные сети или ссылки с других ресурсов.

Есть вопросы? Задайте их нашим экспертам!

[Задать вопрос эксперту](http://digital.ingate.ru/discussed/?book_discuss=1186&utm_source=Yandex.Metrika&utm_medium=ebook&utm_campaign=Yandex.Metrika)

<sup>&</sup>lt;sup>1</sup> Трафик размечается при настройке рекламной кампании с помощью уникальных меток (см. <u>[подробнее](http://help.yandex.ru/metrika/sources/tags.xml)</u>).

## <span id="page-21-0"></span>**IV. Кто ваш клиент? Составляем портрет пользователя**

Каждая компания имеет определенный портрет потенциального клиента, на которого рассчитаны ее услуги. Он складывается из различных характеристик: возраста, региона проживания, интересов и предпочтений и пр. Совокупность отчетов Яндекс.Метрики позволяет составить портрет посетителей веб-ресурса. Оценить, кто из пользователей является потенциальным клиентом, помогут отчеты раздела «Посетители»: «География», « Долгосрочные интересы», «Пол», «Возраст».

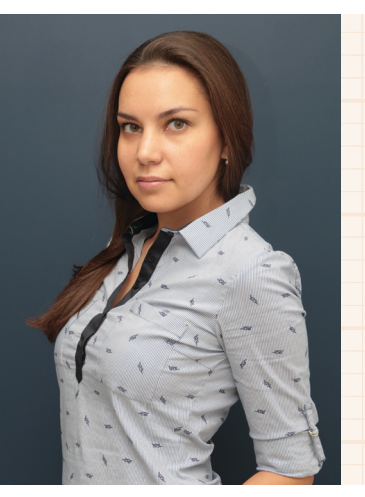

## **Екатерина Илюшкина, ведущий специалист по поисковому продвижению Ingate Digital Agency:**

Вы можете узнать, из каких регионов приходят посетители, какими услугами/ товарами они интересуются, насколько лояльно относятся к ресурсу и как часто возвращаются обратно. Также вам доступна, например, информация о том, на какое время приходится наибольшая активность пользователей, что позволит своевременно задуматься об изменении времени работы операторов, в т. ч. и круглосуточном режиме, если заявки поступают в любое время дня и ночи.

Новая версия Яндекс.Метрики позволяет в разделе «Посетители» анализировать информацию, разбитую на сегменты, собранную за определенный период времени и др.

## **Пример**

Рассмотрим работу с разделом «Посетители» на примере сайта, который занимается продажей автомобилей в Москве. Необходимо определить портрет аудитории и установить, соответствует ли она описанию потенциального клиента компании.

Первым делом посмотрим, кто чаще посещает сайт (мужчины или женщины) и какого они возраста. Для этого заходим в «Отчеты»/«Посетители»/«Пол», затем в разделе «Посетители» выбираем «Возраст»:

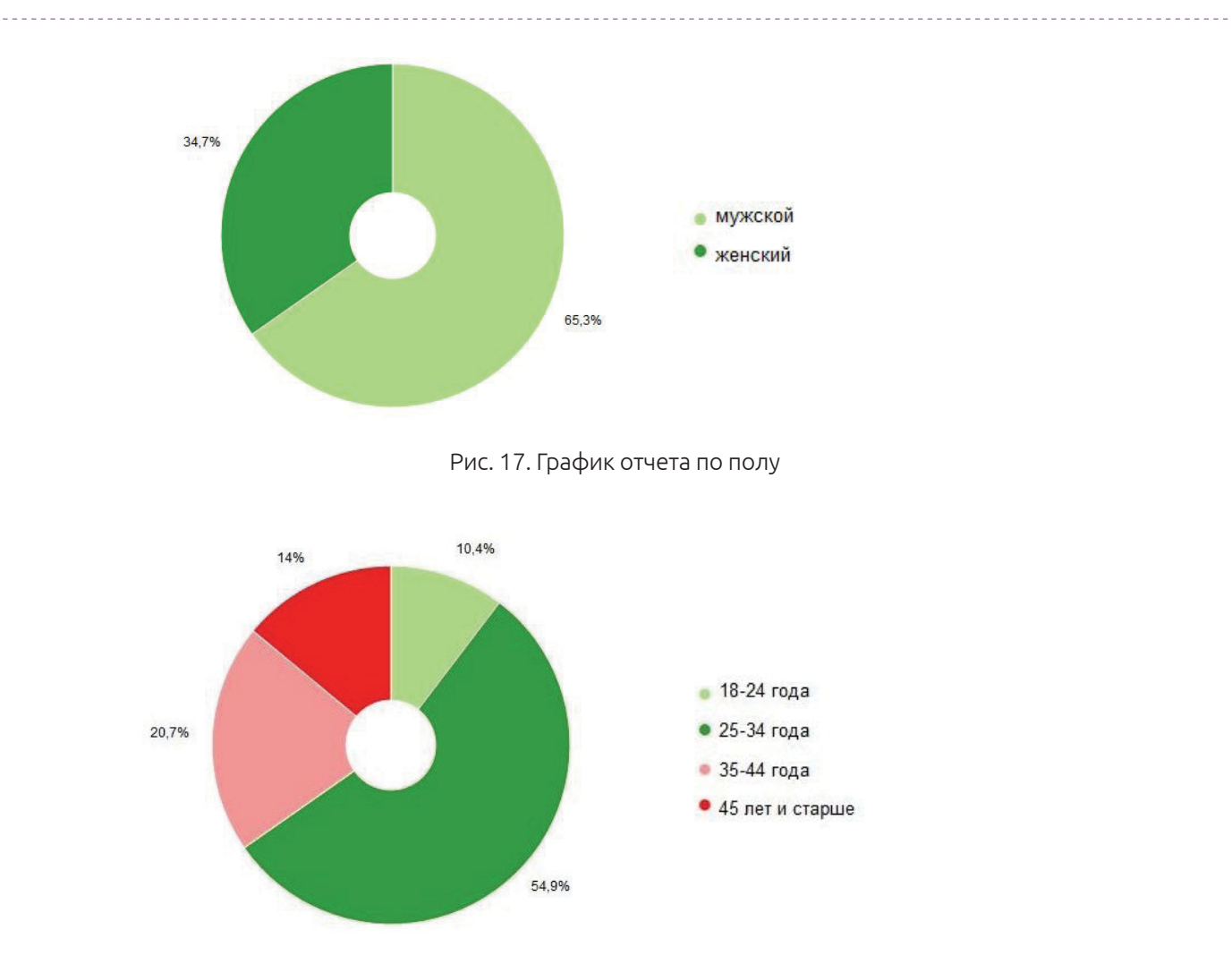

Рис. 18. График отчета по возрасту

В Яндекс.Метрике есть отчет, позволяющий отслеживать наиболее интересные для посетителей сайта тематики. Это дает возможность получить портрет среднестатистического пользователя, узнать его интересы и предпочтения. Для построения отчета следуйте алгоритму: «Отчеты»/«Посетители»/«Долгосрочные интересы».

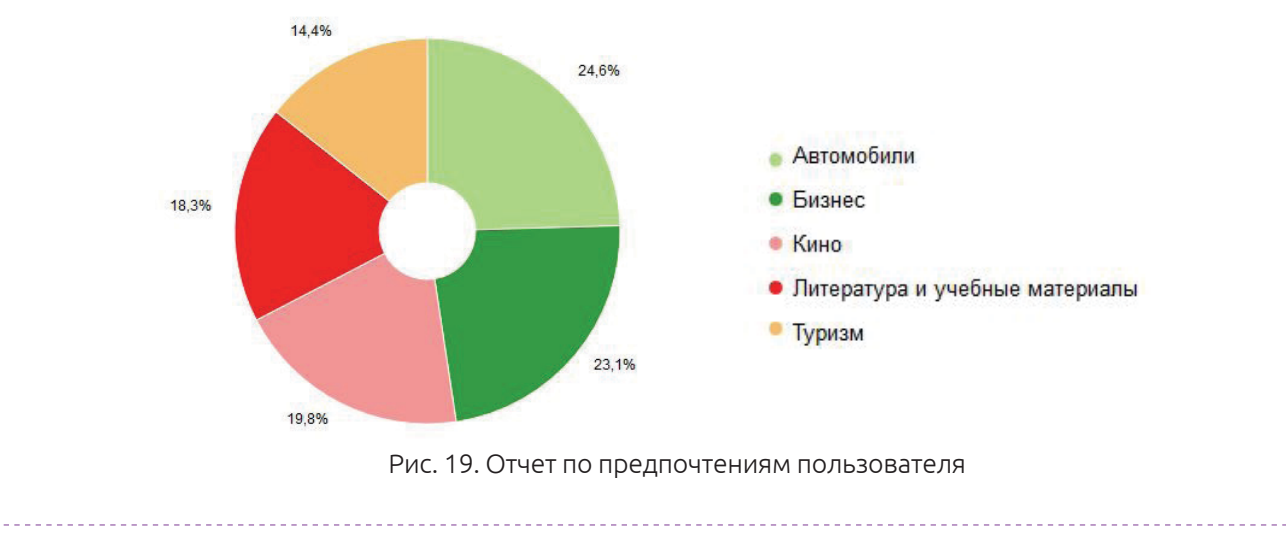

Также можно посмотреть, пользователи какого региона чаще всего приходят на сайт. Выбираем настройки: «Отчеты»/«Посетители»/«География»: 14.8% • Москва и Московская область • Санкт-Петербург и Ленинградская область • Республика Татарстан • Брянская область • Ростовская область • Остальные 80.2% Рис. 20. Отчет по географии пользователей

Для составления портрета пользователя необходимо объединить полученную информацию из разных отчетов. В приведенном примере получаем следующую картину: чаще всего сайт посещают жители Москвы и Московской области, преимущественно мужчины в возрасте 25–34 лет, интересующиеся автомобилями и бизнесом. Портрет среднестатистического пользователя совпадает с портретом потенциальных клиентов автомобильного салона, расположенного в столице. Таким образом, мы можем сделать вывод, что сайт получает целевой трафик. Если конверсия не достигает желаемых показателей, возможно, следует искать причину в юзабилити ресурса или во взаимодействии с клиентами офлайн.

Группа отчетов **«Активность»** представляет совокупную информацию о глубине просмотра страниц, времени пребывания на сайте и периоде наибольшей активности на ресурсе. Новая версия Яндекс.Метрики дает возможность сегментировать собранную информацию, анализировать аудиторию для каждого канала рекламы.

**Пример**

Проанализируем время наибольшей активности посетителей сайта компании, основной целевой аудиторией которой являются жители Москвы и области. Офис работает с понедельника по пятницу с 9:00 до 18:00.

Выбираем отчет в Яндекс.Метрике: «Посетители» / «Посещаемость по времени суток». При этом настраиваем сегмент для анализа посещений исключительно из столичного региона. Для этого выбираем параметры «Аудитория»/«География», в списке отмечаем «Москва и Московская область». Указываем период для анализа (в данном примере смотрим за последний месяц).

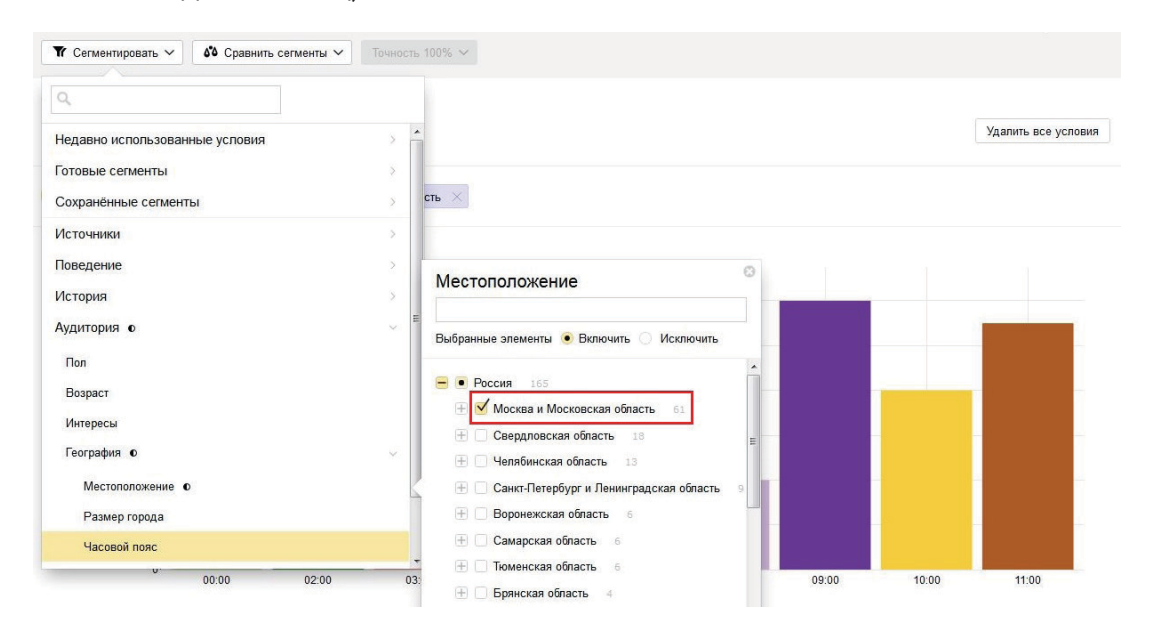

Рис. 21. Настройка отчета по посетителям в Яндекс.Метрике

#### График будет иметь следующий вид: По визиг Местоположение: Россия - Москва и Московская область  $\hspace{0.1mm} \times$  $\mathcal{O}$  $enc$  $\approx$ end  $rac{1}{2}$ Визит  $40<sup>c</sup>$  $30<sub>C</sub>$  $200$ 100  $01.00$  $n2n$  $n<sub>6</sub>$

Рис. 22. Фрагмент отчета по посетителям

Из графика видно, что основная доля посещений сайта приходится на послеобеденное время с 13:00 до 17:00. Однако есть активность и с 18:00 до 23:00. Можно сделать вывод, что компании стоит задуматься о привлечении call-центра для консультации потенциальных клиентов во внерабочее время с целью увеличить конверсию с сайта.

Группа отчетов **«Лояльность»** позволяет узнать, насколько посетители заинтересованы в предлагаемых товарах/услугах и как часто они возвращаются на сайт. Последнее важно потому, что, как правило, клиенту требуется какое-то время для принятия решения о совершении покупки/заказа. Если предложение ему интересно, он возвращается на ресурс, чтобы узнать больше о товаре или услуге, сравнить с конкурентами или совершить транзакцию. Использование сегментации в такого рода отчетах позволяет анализировать различные каналы и аудиторию, сравнивать большое число показателей и характеристик.

#### **Пример**

Сравним, как часто возвращаются посетители, пришедшие первый раз через канал «Реклама» (Яндекс.Директ, Google AdWords) и из поисковых систем. Настроим: «Отчет»/ «Посетители»/«Периодичность визитов».

Выберем период «месяц» и сравним сегменты. Для сегмента А зададим «Первый источник» – «Тип Источника»/«Переходы по рекламе»:

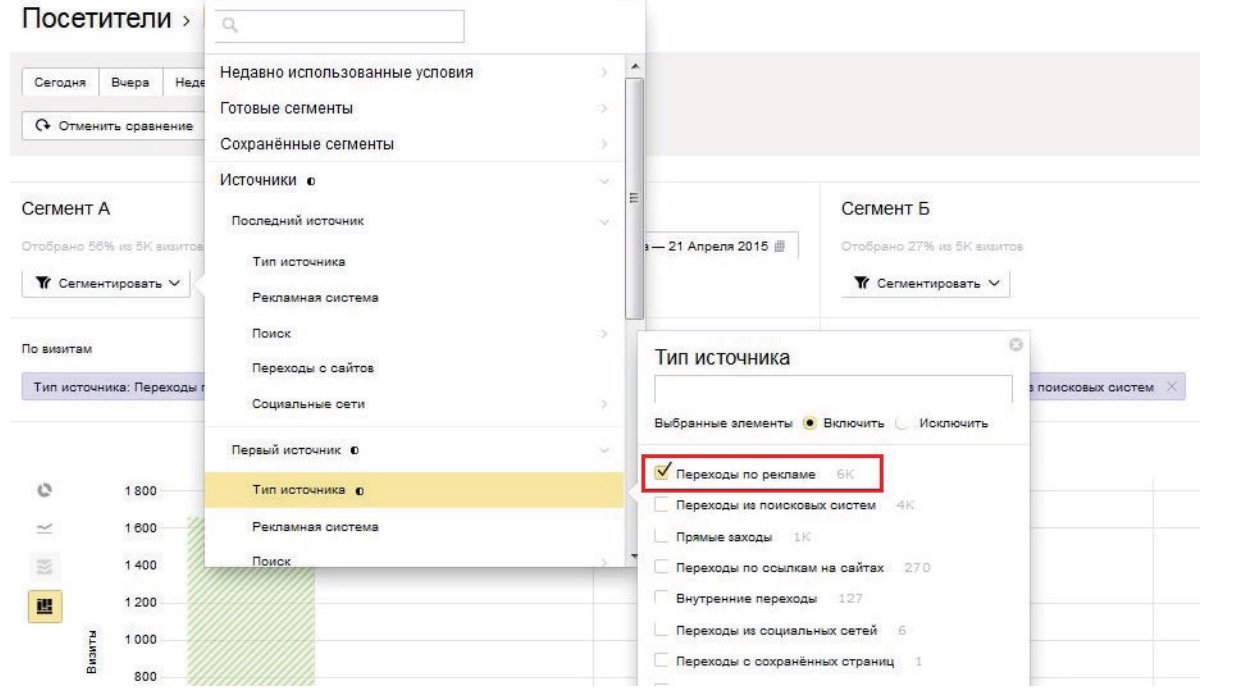

Рис. 23. Интерфейс настройки отчета по лояльности пользователей

Для сегмента Б выполняем аналогичные настройки, только выбираем переходы из поисковых систем:

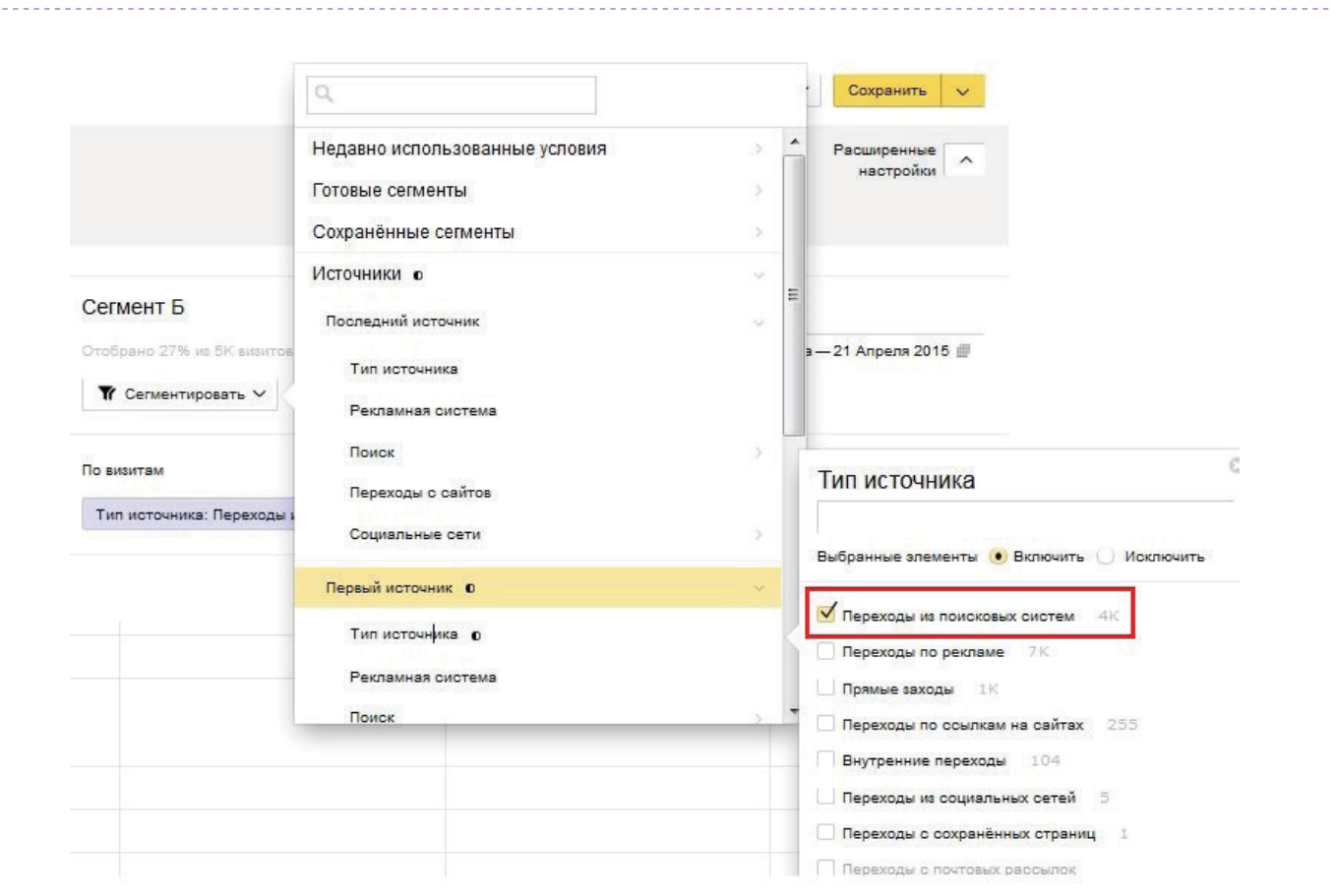

Рис. 24. Интерфейс настройки отчета по лояльности пользователей

По умолчанию графики строятся по абсолютным значениям. Если необходимо сравнить данные, лучше использовать относительные/процентные показатели. Для этого в таблице значений необходимо кликнуть по символу «%» в соответствующем столбце, в нашем случае – «Визиты»:

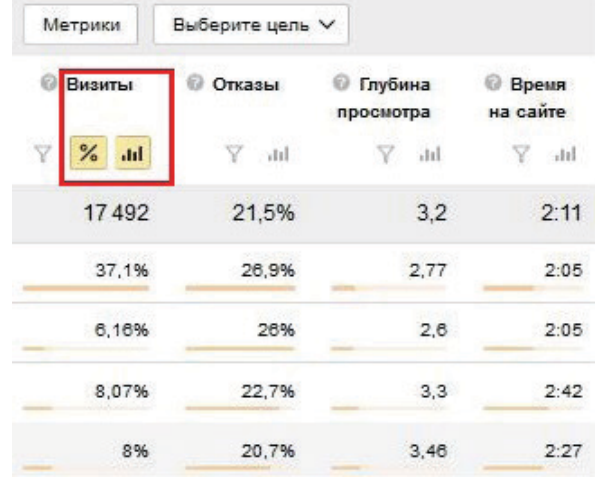

Рис. 25. Интерфейс настройки отчета по лояльности пользователей

### В итоге график примет следующий вид:

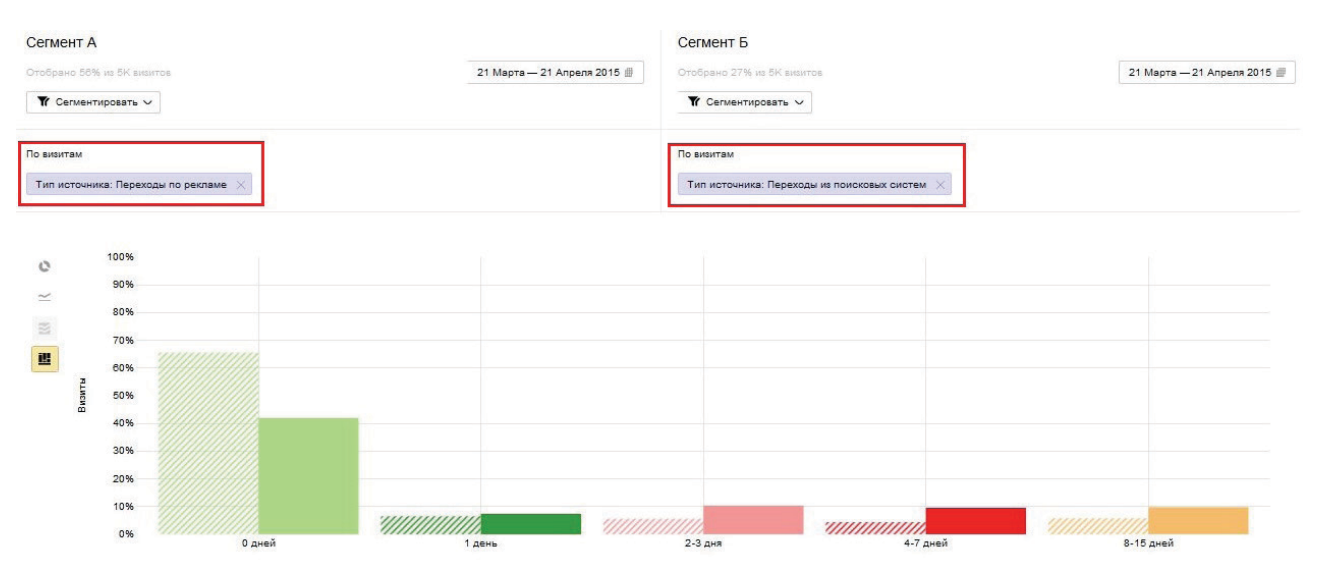

Рис. 26. Фрагмент отчета по лояльности пользователей, где 0 дней – день первого посещения сайта, 1 день – следующий за ним и т. д.

Как видим (рис. 26), более 60% всех посетителей, перешедших с рекламного канала, заходят на сайт лишь один раз – в день первого посещения (на графике – штриховой столбец), с поисковых систем – только 40%. Следовательно, из поисковой выдачи идет более заинтересованная в услуге аудитория, которая в дальнейшем возвращается и совершает конверсионные действия.

Для более детального анализа посетителей, которые совершили конверсию с каждого канала, рекомендуется оценивать аудиторию, достигшую определенной цели:

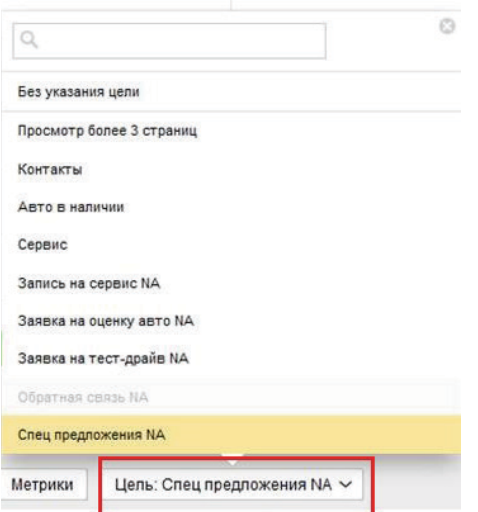

Рис. 27. Настройка сегмента по достижению цели «Спецпредложения NA»

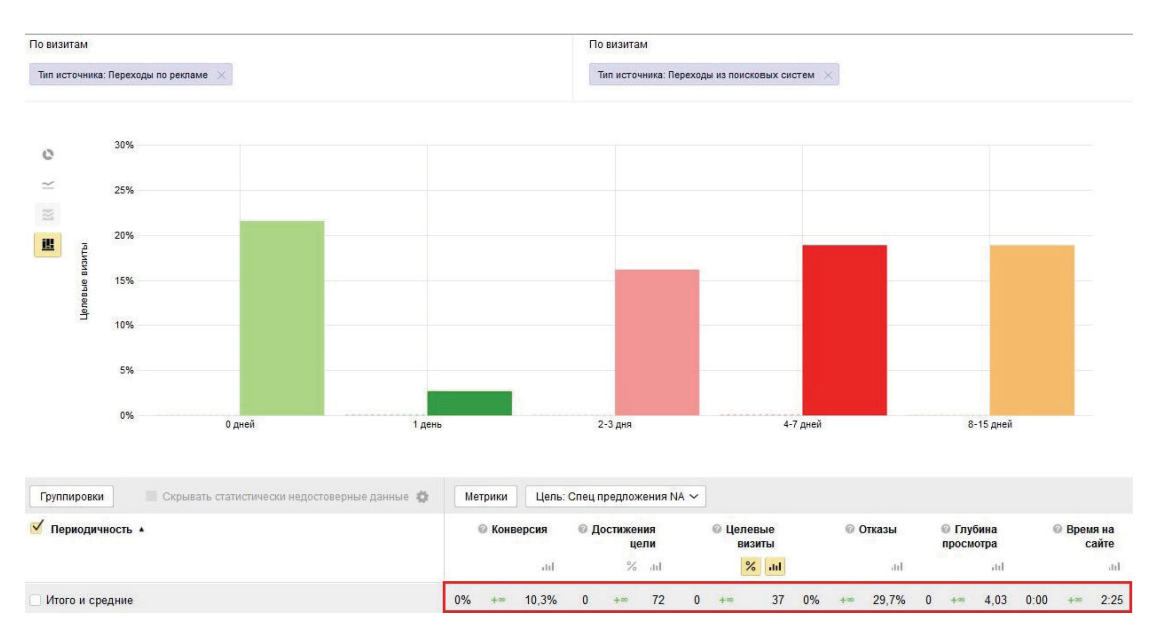

Рис. 28. Фрагмент отчета по лояльности пользователей по выбранному сегменту

По графику видно, что до цели доходят посетители только из поисковой системы. Аудитории из контекстной рекламы заданный в цели раздел не интересен: ни один пользователь не вернулся на сайт в течение нескольких дней и не посетил целевую страницу. Посетители, приводимые при помощи данного канала, менее заинтересованы в услуге, чем аудитория из выдачи поисковых систем. Это может быть сигналом к пересмотру общей рекламной кампании в контекстной рекламе.

Таким образом можно анализировать конверсию по различным целям, которые, разумеется, должны быть настроены заблаговременно. Раздел Яндекс.Метрики «Посетители» в сочетании с новыми возможностями сегментации позволяет более детально оценивать потенциальных клиентов, составлять портрет постоянных покупателей, работать целенаправленно на какие-либо определенные группы аудитории, подстраиваясь под их предпочтения и интересы для повышения конверсии, и пр. Мы рассмотрели лишь основные настройки. Понимая принцип работы с такого рода отчетами, вы сможете самостоятельно анализировать все типы данных, которые доступны пользователям инструмента Яндекс.Метрика.

> Если вам нужна помощь профессионального веб-аналитика, оставьте заявку на нашем сайте.

> > [Оставить заявку](http://promo.ingate.ru/send-form/?from=top&utm_source=Yandex.Metrika&utm_medium=ebook&utm_campaign=Yandex.Metrika)

## <span id="page-29-0"></span>**V. Метрика следит за тобой: оцениваем поведение пользователей на сайте**

Насколько вы уверены в том, что информация, представленная на сайте, и все функциональные элементы понятны, доступны и удобны пользователям? Не является ли причиной низкой конверсии слишком сложная форма заказа? Как ведут себя пользователи на той или иной странице? Яндекс.Метрика дает возможность самостоятельно ответить на эти вопросы, определить слабые места сайта, которые могут быть незаметны/неочевидны, оценить внесенные изменения и доработки, которые, возможно, не только не улучшили, но и вовсе ухудшили статистику.

## **Карты Метрики, или Сайт как на ладони**

Группа отчетов, собранная в разделе **«Карты»**, позволяет:

- выявить недостатки в навигации сайта;
- оценить юзабилити ресурса;
- определить кликабельность отдельных элементов;
- понять, как происходит взаимодействие пользователей с конверсионными формами, на каких этапах возникают проблемы.

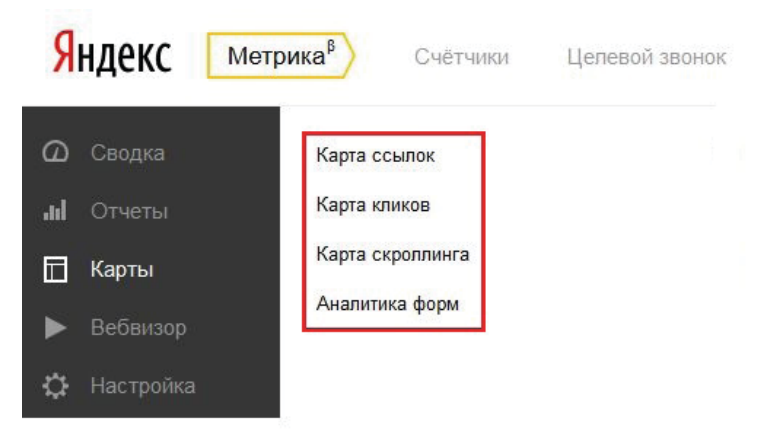

Рис. 29. Фрагмент интерфейса Яндекс.Метрики по выбору формы отчета раздела «Карты»

**«Карта ссылок»** – это отчет, позволяющий измерить статистику переходов по ссылкам внутри сайта, выяснить, какие из них кликабельны, а по каким не совершается ни одного перехода (их можно либо убрать, либо перенести в другое место). Этот инструмент

позволяет на этапе тестирования ссылок (с различными анкорами, расположением) оценивать поведение пользователей и внедрять на сайт наиболее удачные доработки.

В отчете «Карта ссылок» все кликабельные элементы выделены разными цветами по тепловой шкале: теплые и яркие цвета – самые популярные, холодные и тусклые – с наименьшим числом переходов. Система позволяет выбирать различные периоды для анализа собранных данных.

При наведении курсора на ссылку на странице отчета отображается дополнительная информация:

- число переходов по гиперссылке;
- доля переходов (по отношению к другим ссылкам):

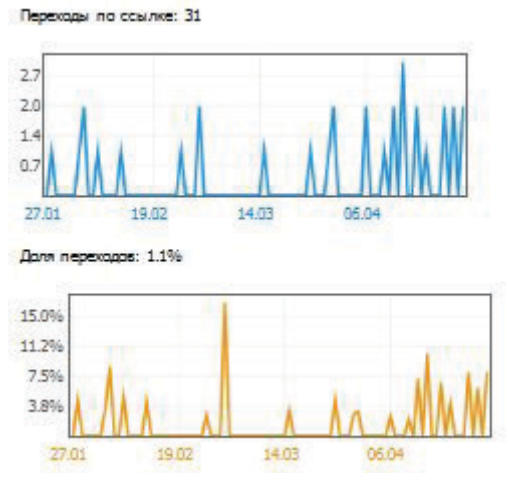

Рис. 30. Фрагмент отчета по кликабельности ссылок

Важно знать, что в отчете не предоставляются данные по редиректным<sup>1</sup> и JavaScriptссылкам2 , т. к. они не поддерживаются по умолчанию. Если нужна такого рода статистика, необходимо включить отслеживание внешних ссылок. Для этого в код счетчика нужно прописать строку: yaCounterXXXXXX.trackLinks(true); где ХХХХХХ – код счетчика Яндекс.Метрики.

 $^{\rm 1}$  Редирект – автоматическое перенаправление пользователей с одной страницы на другую внутри сайта либо на абсолютно другой ресурс.

<sup>2</sup> JavaScript-ссылка – используется, если внутри сайта настроена навигация на JavaScript.

Если на странице размещено несколько анкоров с одинаковой ссылкой, в отчете указывается суммарное число переходов по данному URL.

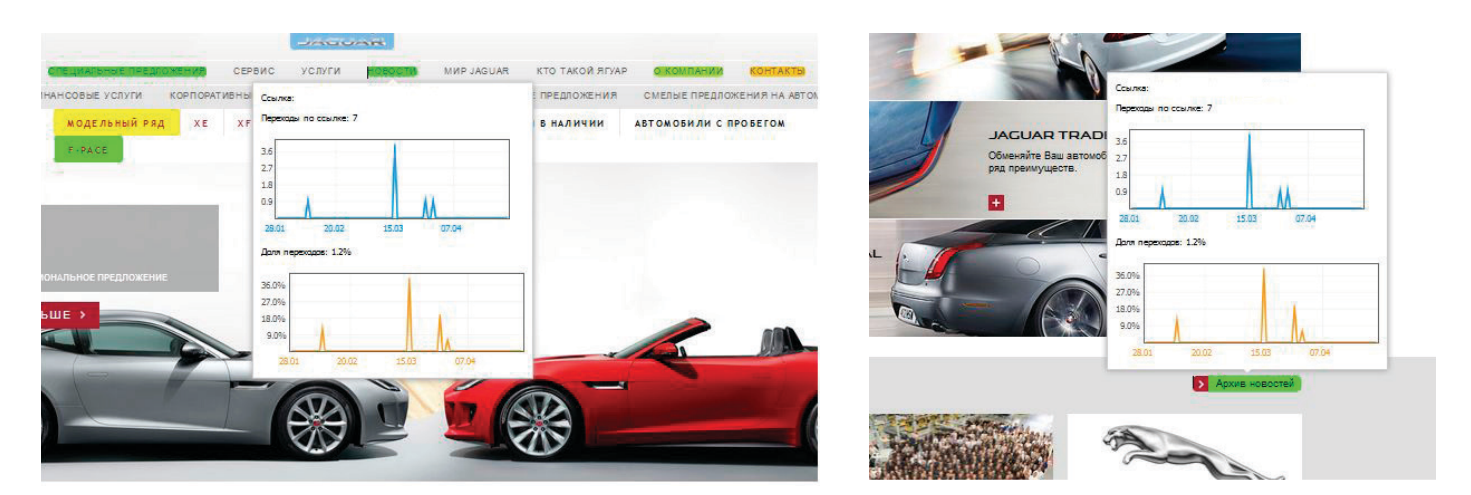

Рис. 31. Фрагменты отчетов «Карта ссылок»

Рассмотрим, какие дополнительные возможности дает отчет «Карта кликов» с использованием сегментов. В настройках можно сравнивать кликабельность элементов при заданных условиях, например, в разные периоды времени. Для этого задается интервал, скажем, квартал. В разделе «Сравнить сегменты» можно выбрать любой вариант, что позволяет анализировать, например, востребованность тех или иных элементов у женщин и мужчин и т. д.

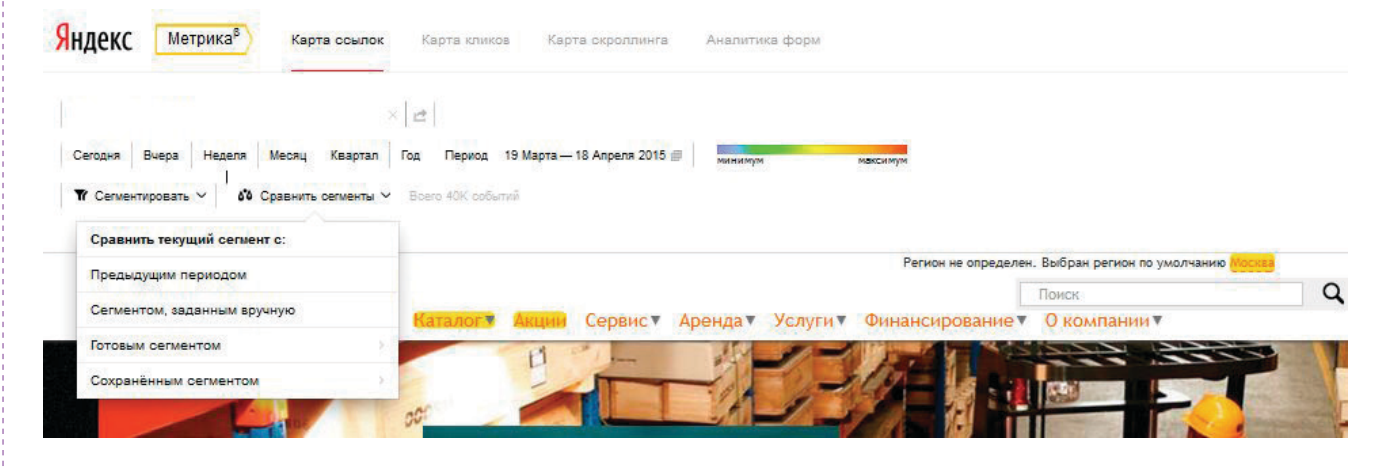

Рис. 32. Фрагмент интерфейса по выбору сегментов в «Карте ссылок»

#### **Пример**

**Пример**

Посмотрим популярность различных разделов сайта в меню-футере (внизу страницы). Ссылки, по которым было больше переходов за предыдущий период (в нашем примере это будет сегмент А), окрашиваются в красный цвет, ссылки, которые востребованы

одинаково в оба периода, окрашены в серый, ссылки, по которым было больше переходов за последний период (сегмент Б), – в голубой.

Отчет по кликам принимает следующий вид:

| <b>АКЦИИ</b> | Аренда га              | Финансирование д |
|--------------|------------------------|------------------|
| _____        | Краткосрочная аренда   | التعميلا         |
|              | Долгосрочная аренда    | ассвочка         |
|              | Аренда с правом выкупа |                  |
|              | Сервис ⊟               |                  |

Рис. 33. Фрагмент отчета «Карта ссылок»

Как видно из рис. 33, наиболее популярным за последний период стал раздел «Рассрочка». Посетители при выборе товара стали более заинтересованными в данной финансовой услуге. Для сокращения времени на поиск нужной информации, возможно, имеет смысл непосредственно на карточке товара сделать пометку или форму заявки о возможности покупки в рассрочку.

**«Карта кликов» («Тепловая карта»)** – один из наиболее популярных отчетов в Яндекс.Метрике. Он позволяет анализировать кликабельность всей веб-страницы и выявлять ее сильные и слабые стороны. В отличие от «Карты ссылок» данный отчет показывает все клики по любому элементу страницы, а не только по ссылкам. Клики по странице в зависимости от частоты переходов окрашиваются в разные цвета:

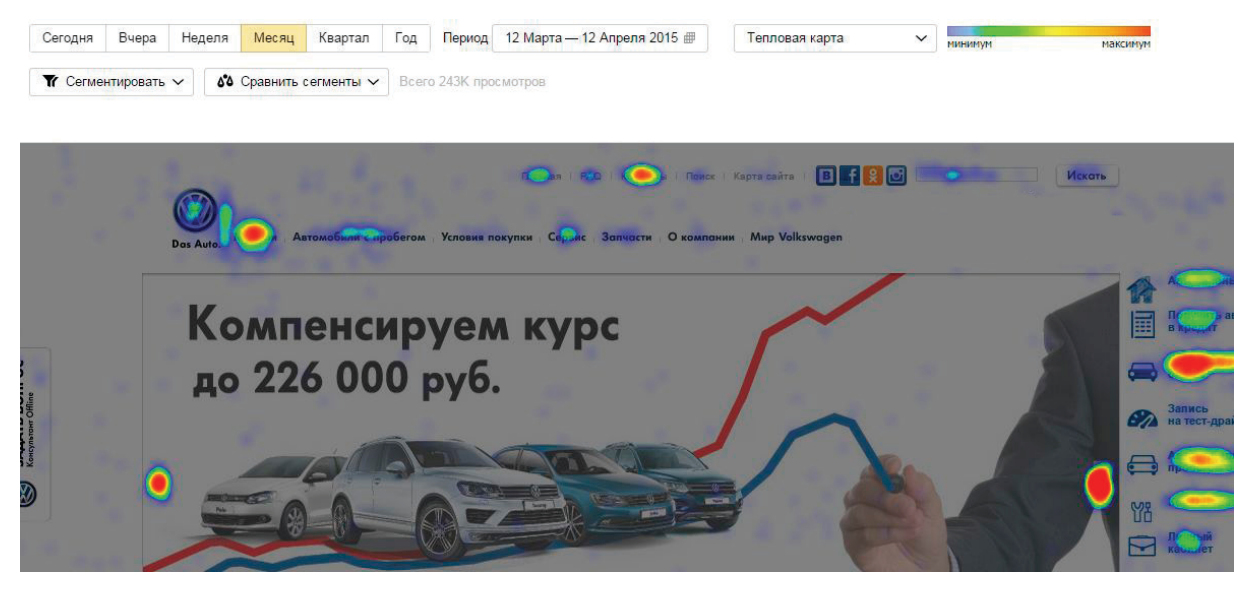

Рис. 34. Фрагмент отчета «Карта кликов»

При помощи карты кликов можно провести анализ юзабилити сайта (оценить удобство расположения элементов на странице, найти наиболее кликабельные из них и вычислить те, которые посетители либо не находят, либо не воспринимают как ссылку). Яндекс.Метрика дает возможность управлять отчетом, выбирать разные режимы отображения. Каждый служит решению определенных задач.

• «Тепловая карта» – стандартный режим. Как и в «Карте ссылок», теплые цвета отвечают за частые клики, холодные – за малокликабельные элементы.

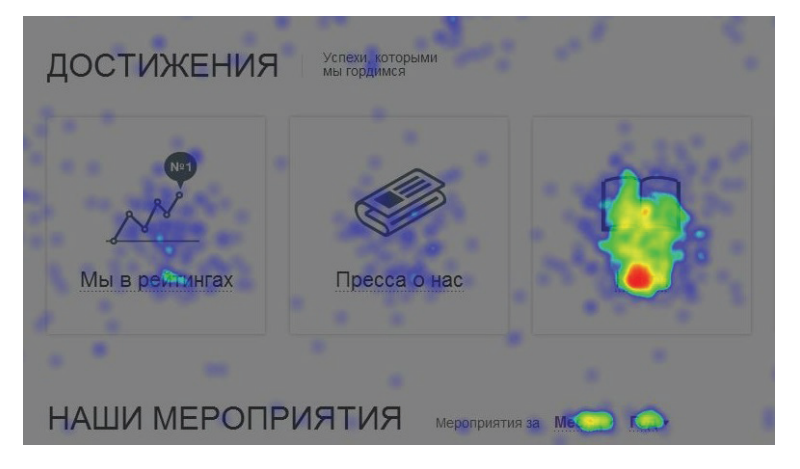

Рис. 35. Фрагмент отчета в режиме «Тепловая карта»

- В режиме «Монохромная карта» плотность цвета отвечает за частоту кликов в определенной точке. Чем темнее цвет, тем чаще посетители совершают по нему клики.
- В режиме «Карта прозрачности» вся область страницы окрашивается в черный цвет, а места, по которым чаще осуществлялись клики, на карте становятся прозрачными. По данному отчету можно определить, кликают ли посетители по важным для владельца сайта элементам страницы.
- Режим «Клики по ссылкам и кнопкам» аналог карты ссылок. В нем клики по элементам, которые не являются ни ссылками, ни кнопками, обозначаются синим цветом, а красным окрашиваются ссылки. По этому отчету можно выявить некликабельные элементы, которые посетителями рассматриваются как ссылки и ставят их в тупик. Также можно увидеть, что пользователь не попадает на ссылку, а кликает рядом. Это может стать сигналом, например, к увеличению области для клика.

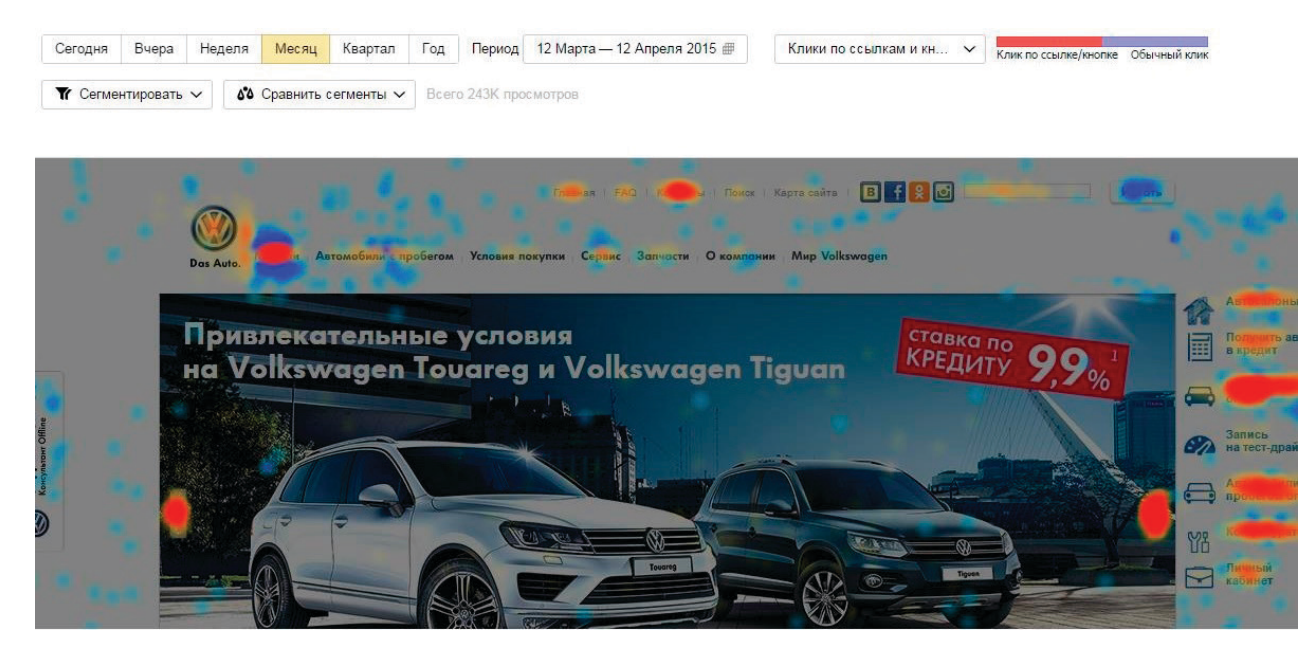

Рис. 36. Фрагмент отчета «Клики по ссылкам и кнопкам»

• Режим «Карта элементов» позволяет выявить элементы на сайте, оставшиеся без внимания пользователей. Информация зашифрована с помощью цвета: популярные элементы окрашены в более теплые цвета.

 $\vec{r}$  $\vec{r}$ 

В новой версии Яндекс.Метрики данный отчет настроен по умолчанию. Если счетчик был установлен на сайте в период предыдущей версии сервиса, для подключения карты кликов необходимо отметить соответствующий пункт в настройках кода счетчика и разместить обновленный код на всех страницах. При этом собранная ранее статистика по другим отчетам не будет утеряна, однако статистика по карте кликов начнет собираться лишь с момента установки обновленного кода.

**Пример**

Проанализируем, все ли элементы на странице, по которым совершают клики посетители, являются ссылками. Для этого используем карту кликов и настроим отчет «Карта элементов». Зададим период для анализа (в нашем примере – квартал). Желательно выбирать широкий диапазон дат для получения более точной статистики на большей выборке.

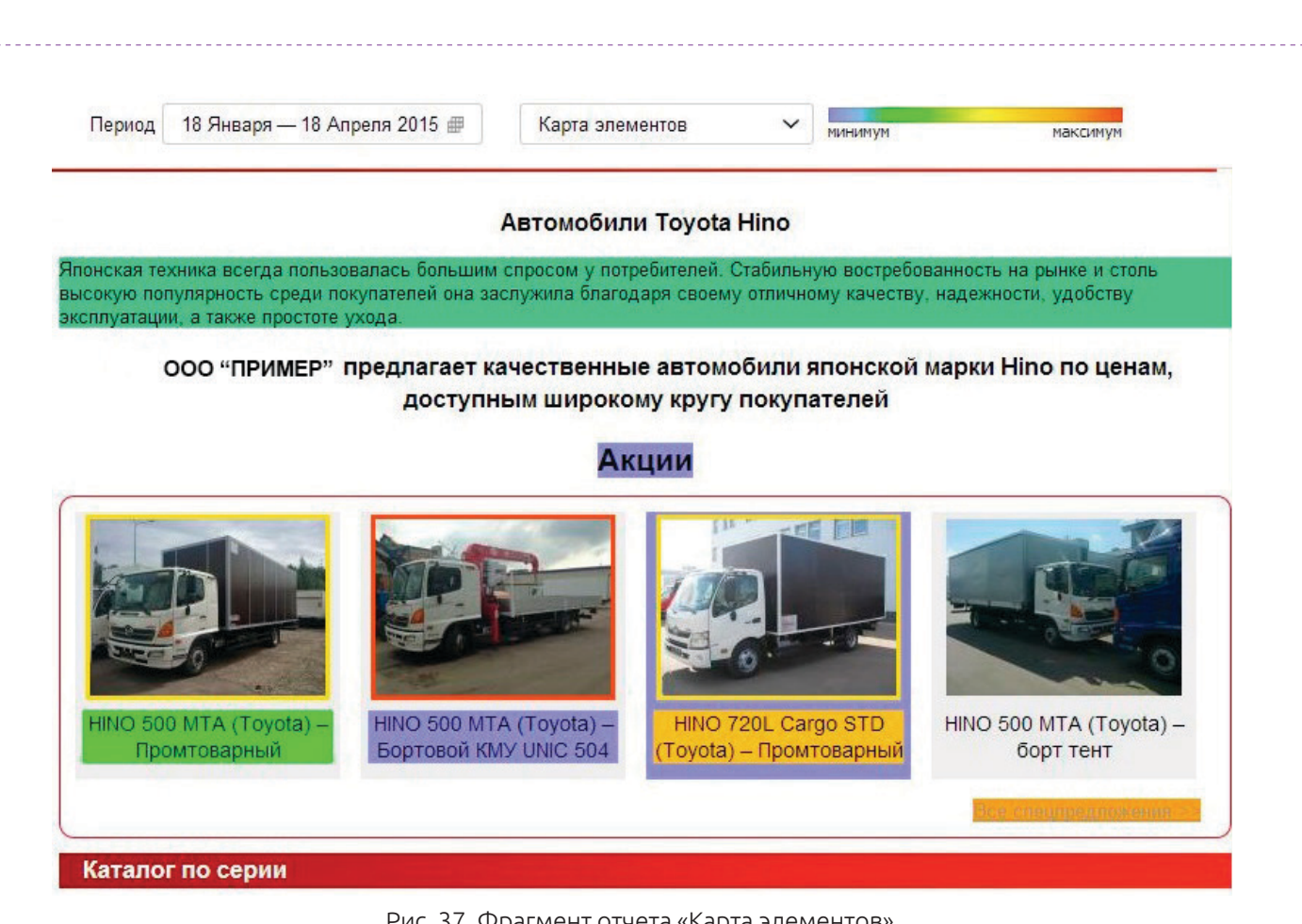

Рис. 37. Фрагмент отчета «Карта элементов»

Как видно из рис. 37, значительная доля кликов приходится на изображения автомобилей и их наименования. При этом они не являются ссылками на отдельные страницы карточек. Отсутствие ссылок затрудняет навигацию по сайту в поисках интересующей информации. Таким образом, необходимо задуматься о том, чтобы сделать кликабельными популярные у пользователей элементы, либо предложить достойную альтернативу для получения искомой информации.

**«Карта скроллинга»** – это отчет, позволяющий проанализировать распределение посетителей на определенных областях страницы, оценить ее оптимальную длину, понять, пролистывает ли пользователь до важной информации внутри страницы либо он покидает сайт, просмотрев лишь первый экран.

Отчет «Карта скроллинга» имеет два режима:

• «Карта прозрачности» – наиболее темные элементы на карте говорят о том, что мало посетителей доходит до нижней части страницы.

• «Тепловая карта» – принцип распределения посетителей аналогичен ранее описанным в картах ссылок и кликов. Чем больше посетителей просматривало какую-либо область страницы, тем ярче и теплее ее окраска, чем меньше пользователей доходило до определенного фрагмента, тем цвета холоднее.

| Карта кликов                                                  | Карта скроллинга                                           |                                                      | Аналитика форм                                                                                                    | ଊ                                   |  |  |
|---------------------------------------------------------------|------------------------------------------------------------|------------------------------------------------------|----------------------------------------------------------------------------------------------------|-------------------------------------|--|--|
|                                                               | ции сервиса                                                |                                                      | Специальные предложения<br><b>Новый</b><br>на запасные части<br><b>Истинное</b>                                                                                                    | Volkswagen Phaeton.<br>благородство |  |  |
|                                                               |                                                            | Широкий ассортимент.<br>Профессиональные сотрудники. | Преимущества<br>Использование современного оборудования.                                                                                                    |                                     |  |  |
| Scirocco<br>Новый Beetle<br>Passat Variant<br>Passat Alltrack | Passat CC<br>Passat<br>Touareg<br><b>Touareg Edition X</b> | Phaeton<br>Tiguan<br>Caddy<br>Amarok                 | Volkswagen Exclusive<br>R/R-Line<br>California                                                                                                    | Рою седан<br>Multivan               |  |  |
|                                                               |                                                            |                                                      | © Wagner 2015   Фольковаген Россия   Volkswagen International   ВКонтакте                                                                                                    |                                     |  |  |
| г серийных моделей                                            |                                                            |                                                      | сайт носит исключительно информационный характер и ни при каких условиях не является публичной офертой, определяемой положениями стать<br>лчения подробной информации о стоимости автомобилей, пожалуйста, обращайтесь к менеджерам отделов продаж официальных дилерских центр |                                     |  |  |

Рис. 38. Фрагмент отчета «Тепловая карта» («Карта скроллинга»)

Проведем анализ разводящей страницы каталога сайта, который занимается продажей техники и оборудования. Определим, какая область страницы чаще посещается, что в ней располагается, до всех ли конверсионных элементов «пролистывает» посетитель, пока не покинет страницу.

Для этого сначала посмотрим, на какие ссылки на странице приходится больше всего кликов:

**Пример**

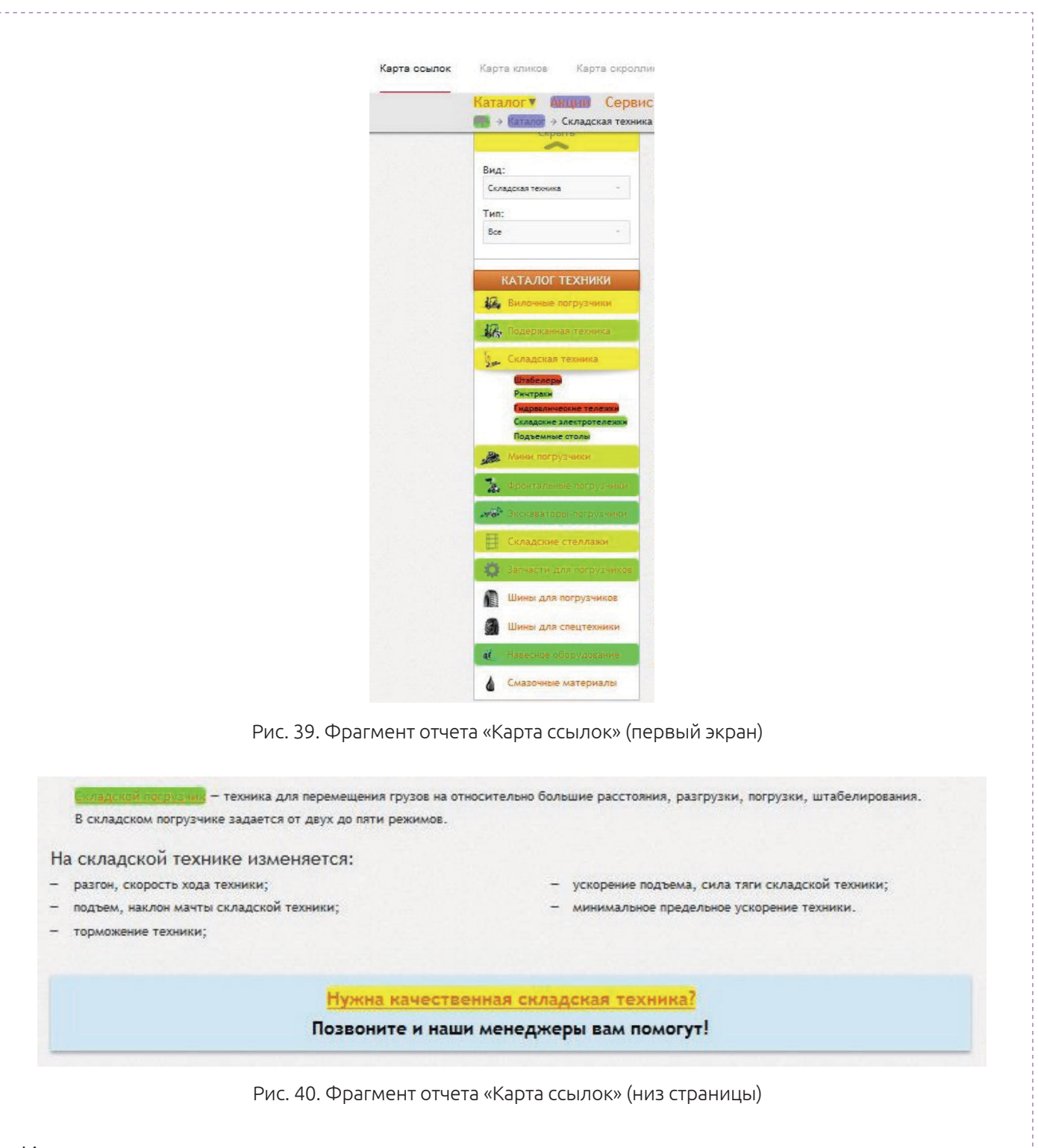

Из отчета видно, что значительное число переходов приходится на страницы карточек каталога, а также на ссылку в футере «Нужна качественная складская техника?» (рис. 40) с обращением к форме обратной связи.

«Карта скроллинга» показывает, что значительная доля просмотров приходится на страницу первого экрана.

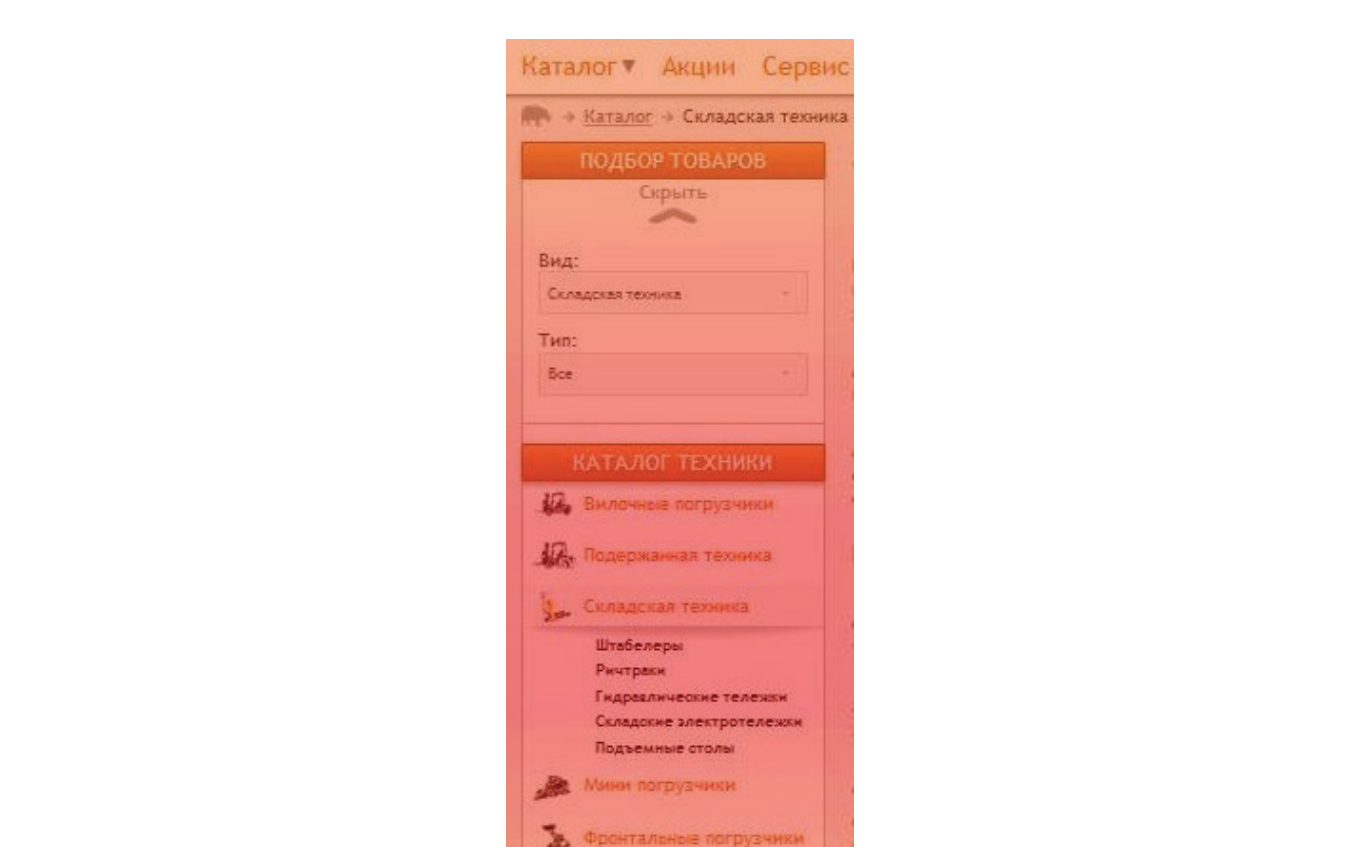

Рис. 41. Фрагмент отчета «Карта скроллинга»

Меньше всего посетителей доходит до конца страницы, где размещен полезный сервис – ссылка на форму заказа обратного звонка (рис. 42, выделено красным). При этом, как мы видели по карте кликов, данный функционал востребован пользователями.

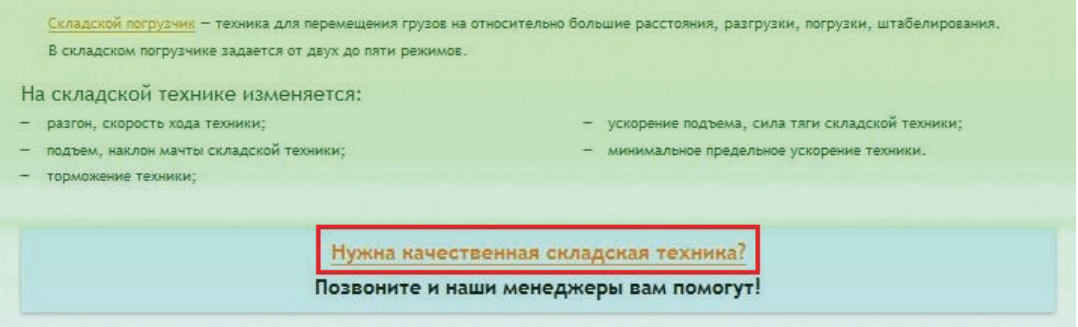

Рис. 42. Фрагмент отчета «Карта скроллинга»

Из проведенного анализа можно сделать вывод, что для увеличения просмотра приоритетных товаров и услуг и роста числа заявок с сайта ссылку на заявку и другие конверсионные элементы лучше перенести в наиболее просматриваемую область – в первый экран.

**Аналитика форм** – это инструмент, при помощи которого можно проследить, как происходит взаимодействие посетителей с формами на сайте, или построить воронку продаж, понять, сколько человек доходит до каждого последующего этапа.

Данный функционал позволяет определить, на каком этапе работы с формой у посетителя могут возникнуть трудности. Отчет показывает, сколько времени пользователи тратят на заполнение формы, на каких этапах посетитель прекращает активность. Анализ форм – очень важный элемент аналитики веб-ресурса, ведь в большинстве случаев от удобства этих функциональных элементов во многом зависит конверсия сайта и, как следствие, прибыль компании. Важно своевременно определять, готов ли посетитель тратить время на заполнение формы со множеством полей, все ли они поддерживают корректный ввод информации и др.

Аналитика форм использует данные из статистики Вебвизора (см. [далее\)](#page-41-1), поэтому в отчете хранится информация только о 1000 посещений в день за последние две недели.

#### **Пример**

Проведем аналитику форм на одном из сайтов.

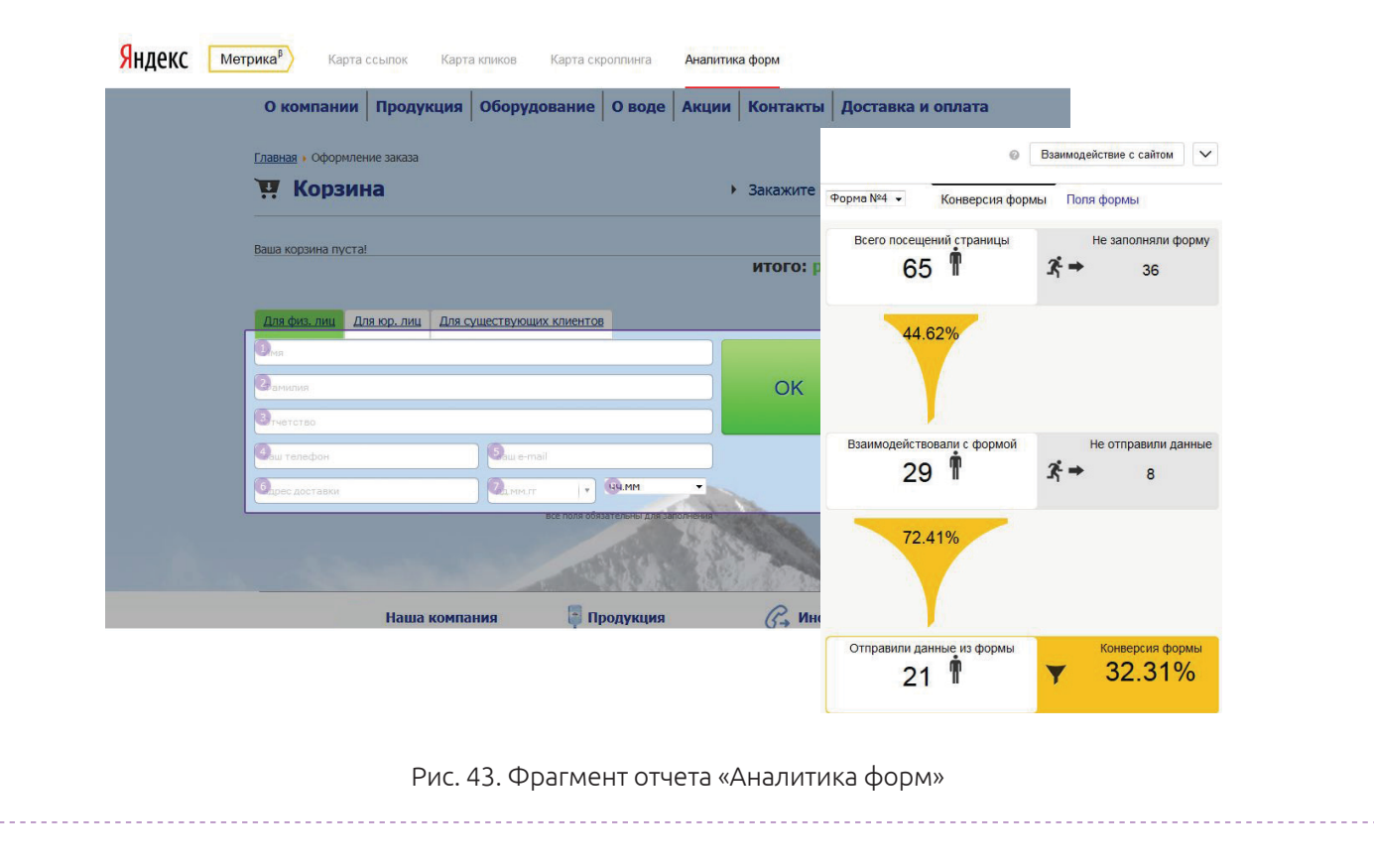

Как видим из рис. 43, почти 50% посетителей, которые доходят до формы, покидают страницу, не заполнив ее. Из оставшихся пользователей только 70% заполняют форму, остальных что-то не устраивает. В нашем примере все поля являются обязательными. Отчет «Аналитика форм» позволяет посмотреть, какие поля посетители заполняют, какие нет.

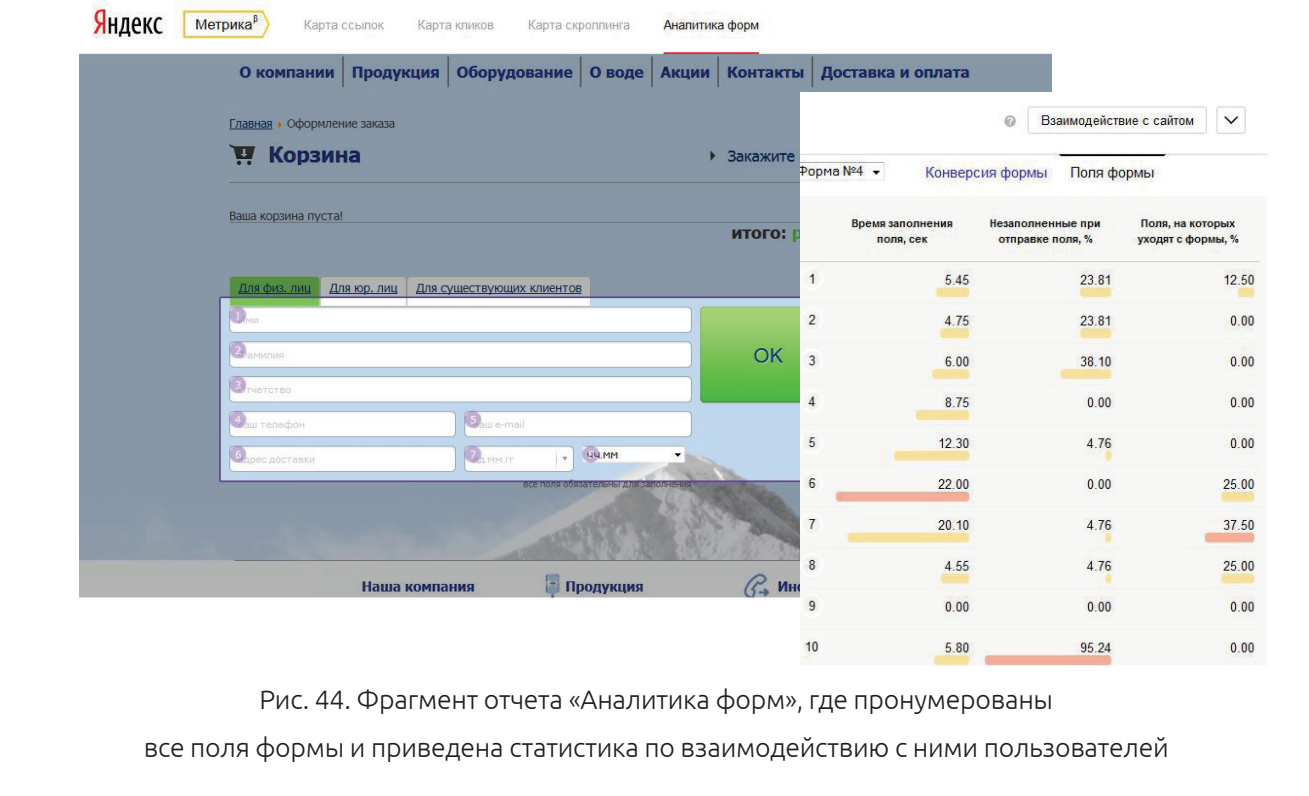

Статистика показывает, что посетители охотно оставляют телефон и адрес доставки, но редко указывают email, дату и время. В данном примере рекомендуется пересмотреть количество полей и оставить минимальное их число для удобства пользователей. Для более детального анализа в дополнение желательно просмотреть посещения форм через Вебвизор. Для этого нужно сегментировать посетителей по странице выхода и указать URL анализируемой страницы. Подробнее о работе с данным сервисом мы поговорим далее.

Œ

## <span id="page-41-1"></span><span id="page-41-0"></span>**Вебвизор**

Технология Вебвизор позволяет анализировать действия посетителей на сайте, смотреть видеоотчеты о том, что делает пользователь во время посещения ресурса. В новой версии Яндекс.Метрики Вебвизор вынесен в отдельный раздел.

Детальный анализ перемещений посетителя по сайту позволяет:

- понять, возникают ли у пользователей трудности с навигацией;
- увидеть, как отображается страница на экране пользователя;
- оценить, как заполняется форма, просматриваются товары;
- проследить, какой контент посетитель выделяет и копирует и др.

|                      |                                   |                       |                        |                     |                                 |                           |                                       |                            |                    | Расширенные        |
|----------------------|-----------------------------------|-----------------------|------------------------|---------------------|---------------------------------|---------------------------|---------------------------------------|----------------------------|--------------------|--------------------|
| Сегодня              | Вчера                             | Неделя                | Месяц                  | Квартал             | Год<br>Период                   | 22 Марта - 21 Апреля 2015 |                                       |                            |                    | настройки          |
|                      | $\mathbf K$ Сегментировать $\vee$ |                       |                        |                     |                                 |                           |                                       |                            |                    |                    |
|                      |                                   |                       |                        |                     |                                 |                           |                                       |                            |                    |                    |
|                      | Показать избранные посещения      |                       |                        |                     | Показать непросмотренные визиты |                           | Пометить все посещения просмотренными |                            |                    |                    |
|                      |                                   |                       |                        |                     |                                 |                           |                                       |                            |                    |                    |
| Столбцы $\vee$       |                                   |                       | Дата и время<br>визита |                     | <b>Активность</b>               | Время на<br>сайте         | Просмотры                             | Последняя<br>поисковая     | Поисковая<br>фраза | Домен<br>реферера  |
|                      |                                   |                       |                        |                     |                                 |                           |                                       | фраза                      | (Директ)           |                    |
| $+Q$<br><b>Hotel</b> | 龍<br>G                            | $\blacktriangleright$ | 21.04.15 10:21:10      |                     |                                 | 3:08                      | $\overline{2}$                        | складская техника б/у купи |                    | A yandex.ru        |
| $\Box$               | 滑<br>G                            | Þ.                    | 21.04.15 10:20:40      |                     |                                 | 0:02                      | $\overline{1}$                        |                            |                    |                    |
| $\alpha$             | ÆЗ<br>$\mathbf o$                 | $\blacktriangleright$ | 21.04.15 10:18:59      | m                   |                                 | 0:26                      | $\overline{1}$                        | электропогрузчик hundai 16 |                    | <b>A</b> vandex.ru |
| ٠                    | Y                                 | $\blacktriangleright$ | 21.04.15 10:16:44      | <b><i>BRISK</i></b> |                                 | 5:46                      | $\overline{7}$                        |                            |                    |                    |
| $\overline{a}$       | $\circledcirc$<br>觑               | $\blacktriangleright$ | 21.04.15 10:16:38      | î                   |                                 | 0:03                      | $\overline{1}$                        |                            |                    |                    |
|                      |                                   |                       |                        |                     |                                 |                           |                                       |                            |                    |                    |

Рис. 45. Раздел «Вебвизор» в интерфейсе Яндекс.Метрики

Для сбора статистики необходимо в настройках счетчика выбрать «Вебвизор, карта скроллинга, аналитика форм» (рис. 46), сохранить изменения и обновить код счетчика на всех страницах сайта. При этом ранее собранные данные в отчетах не будут потеряны, однако сбор статистики по новому отчету начнется с момента обновления счетчика.

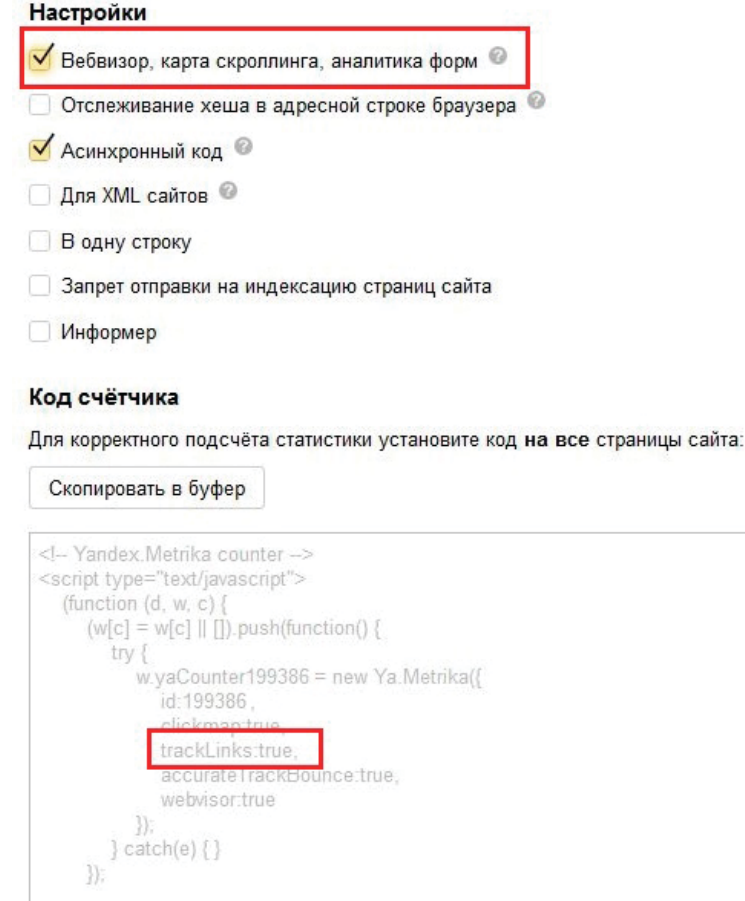

Рис. 46. Фрагмент интерфейса настройки Вебвизора

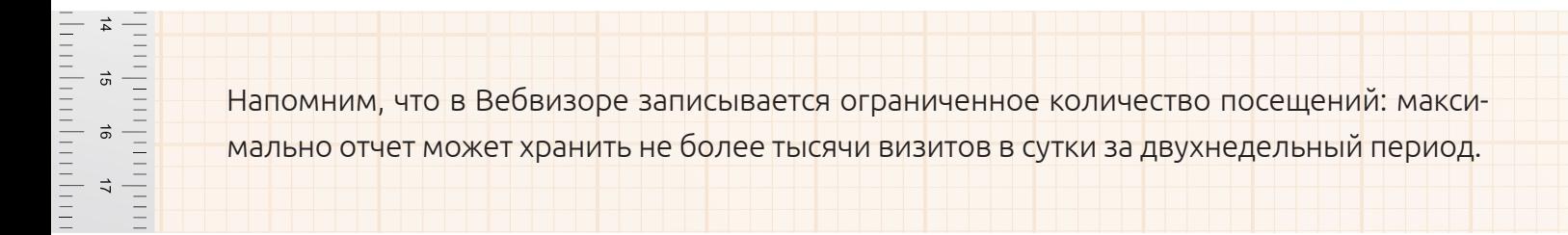

По умолчанию в настройках Вебвизора указывается только запись действия посетителей, а не само содержание страниц. При воспроизведении визита на экране отображается текущий интерфейс. Это неудобно, если, например, недавно были изменены элементы дизайна, а посетитель совершал визит до внесения доработок на сайте.

Настройки Вебвизора позволяют вручную задать тот вариант отображения страницы в отчете, который требуется для проведения аналитики. В разделе «Редактирование счетчика» надо выбрать вкладку «Вебвизор», отметить параметры «Запись содержимого страниц» и «Загрузка страниц в плеер» (рис. 47) и сохранить изменения.

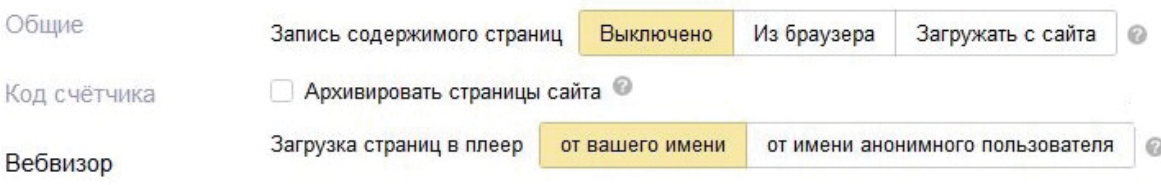

Рис. 47. Фрагмент интерфейса Вебвизора, где:

#### **«Запись содержимого страниц»:**

- **• из браузера** информация сохраняется непосредственно из браузера посетителя, этот вариант не создает дополнительной нагрузки на сайт, однако данные могут быть искажены;
- **• загружать с сайта** в этом варианте в Яндекс.Метрике сохраняется вид страницы с сайта на момент ее посещения пользователем. Режим позволяет создать более точную копию того, что видел посетитель, однако это создает дополнительную нагрузку на сайт;

#### **«Загрузка страниц в плеер»:**

- **• от вашего имени** в плеере отображается текущий вид страницы. Например, будет показываться содержимое вашей корзины (с выбранными вами товарами), а не корзины посетителя;
- **• от имени анонимного пользователя** в плеер будет загружаться такая же страница, какую увидел бы новый посетитель, впервые пришедший на сайт.

Для проведения веб-аналитики сайта рекомендуется использовать настройки «От имени анонимного пользователя» и «Загружать с сайта». Если использование последнего параметра в постоянном режиме перегружает сервер, обращайтесь к нему только при изменении дизайна (для оценки поведения пользователей, их реакции на новые элементы и пр.).

#### **Пример**

Рассмотрим работу данного инструмента для коммерческого сайта, где основной целью является продажа товара или заказ услуги. Вебвизор позволит отследить путь потенциального клиента, определить, как он вел себя при выборе товара, как оформлял заказ, на каком этапе мог столкнуться с трудностями.

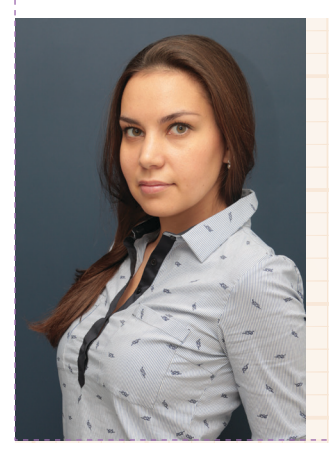

## **Екатерина Илюшкина, ведущий специалист по поисковому продвижению Ingate Digital Agency:**

Просмотрите посещения разных групп пользователей. Если у многих возникают аналогичные проблемы, это явный сигнал к изменению каких-либо элементов в навигации, во взаимодействии с формами. Возможно, достаточно скорректировать цвет одной кнопки, сделать ее более заметной, изменить расположение или стоит убрать лишние поля для заполнения в форме и т. д.

Поведение > Вебвизор

Помимо видеозаписи посещения сайта по каждому посетителю отчет Вебвизора предоставляет следующие данные: регион, интернет-канал, тип браузера и пр.:

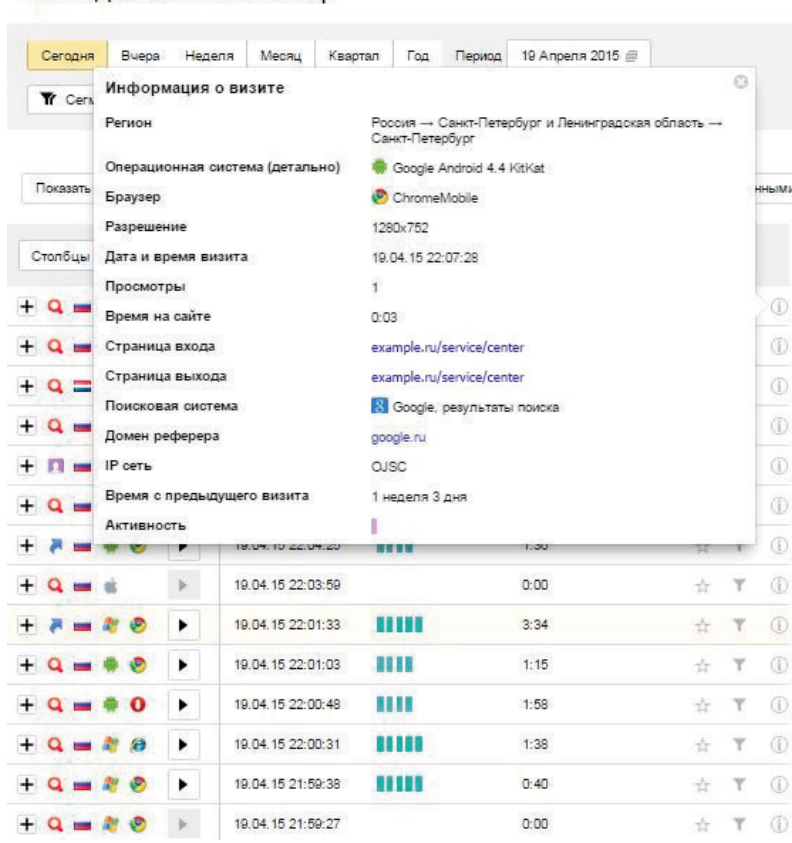

Рис. 48. Фрагмент отчета Вебвизора

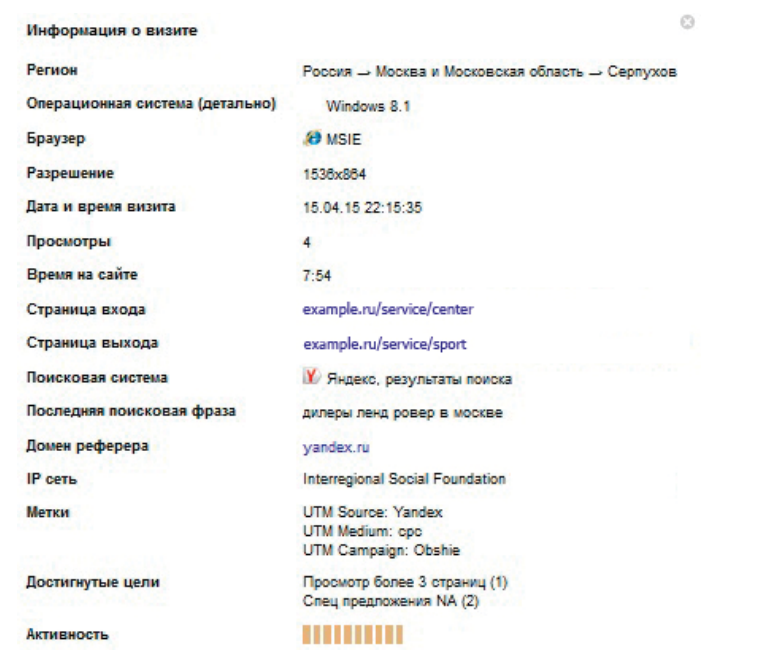

Рис. 49. Фрагмент отчета о посещении сайта пользователем

B)

#### **Пример**

Рассмотрим алгоритм анализа данных по Вебвизору:

1. Выбираем, какой маркетинговый канал будет отслеживаться. Настраиваем сегмент по типу источника:

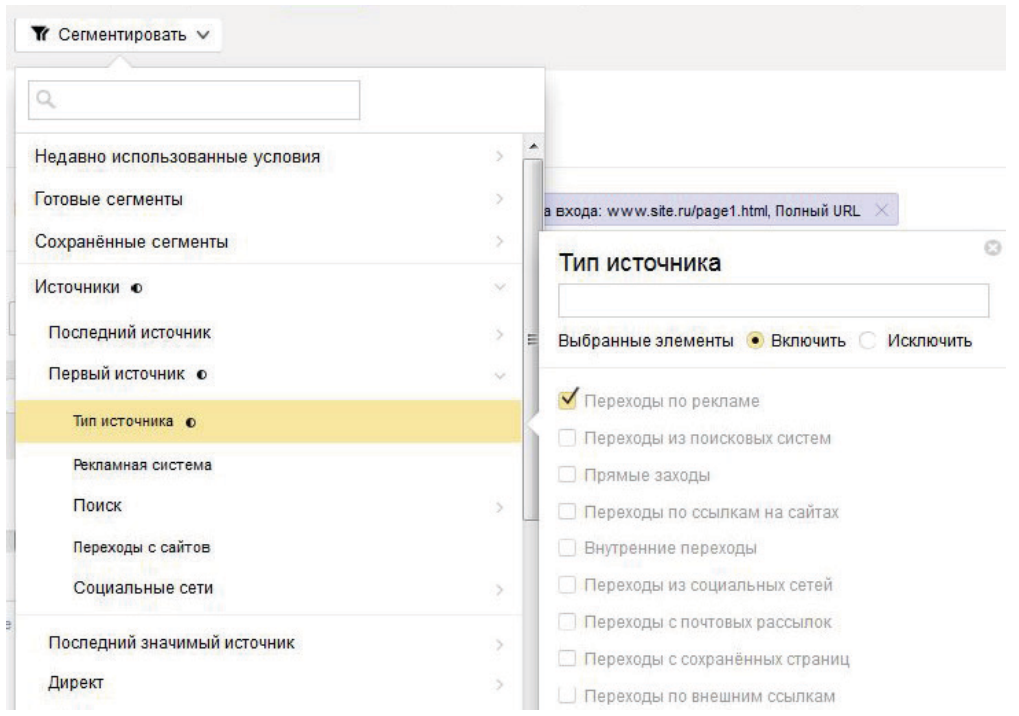

2. Выбираем просмотр пользователем конкретных страниц сайта, настраиваем сегмент по посещению страниц:

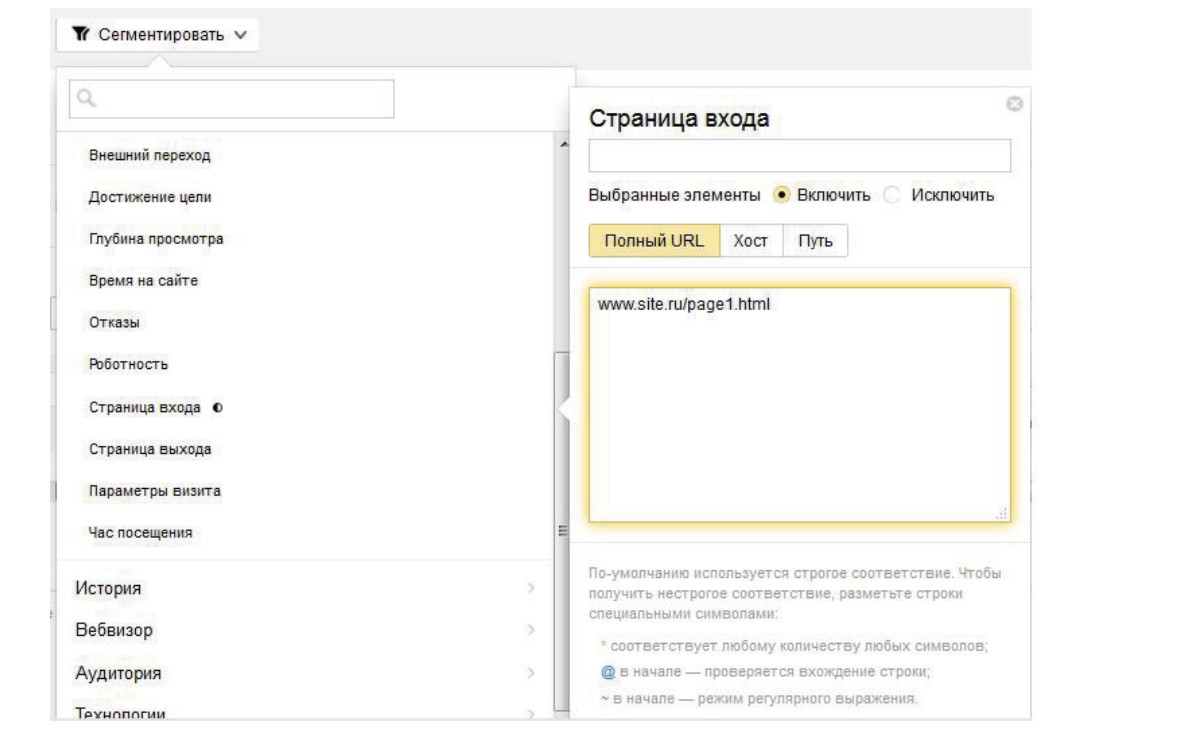

B)

3. Выделяем посещения, при которых были достигнуты определенные цели (необходима их предварительная настройка), сегментируем по достижению целей:

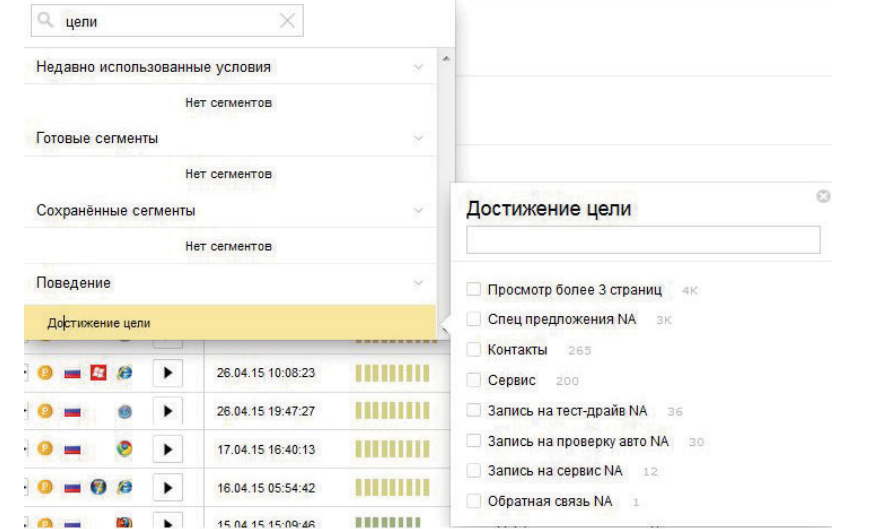

4. Делаем сортировку посещений, которые имели наибольшую и наименьшую активность. В результате получаем отчет следующего вида:

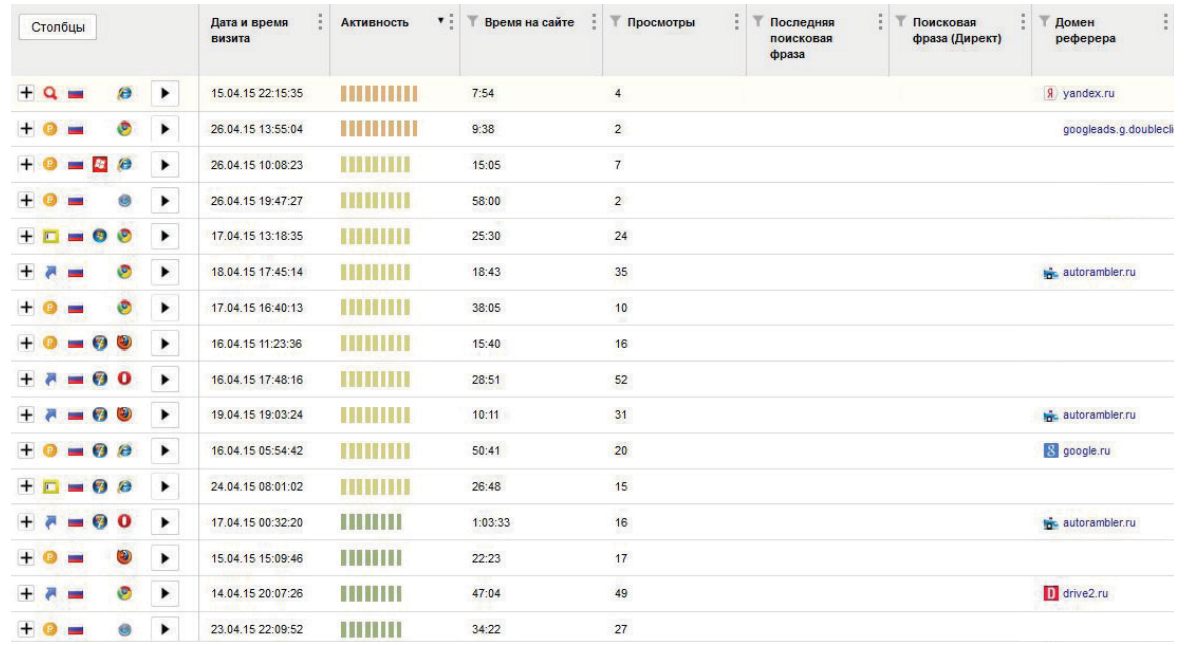

Сформированный таким образом отчет позволяет получить выборку наиболее и наименее активных посетителей сайта. Изучение видеозаписи поведения этих пользователей помогает понять, что интересно каждой из категорий, где возникают трудности, какие действия совершаются/не совершаются на этапе конверсии посетителей в клиентов компании.

Данные Вебвизора в сочетании с настроенными целями позволяют оценить поведение на сайте различных групп пользователей. Вы можете определить, что мешает потенциальным клиентам совершить необходимое целевое действие, понять, как пользуются сайтом постоянные посетители, проверить различные варианты реализации того или иного функционала и пр.

Оценка поведения пользователя становится последним этапом рассмотренного нами алгоритма веб-аналитики. Конечно, вы можете продолжить или дополнить любой из описанных в книге шагов работой с различными инструментами Яндекс.Метрики.

Предложенная авторами книги схема поможет вам освоить основные инструменты одного из самых популярных сервисов статистики и провести самостоятельный аудит интернет-ресурса. Если после прочтения книги у вас остались вопросы, вы всегда можете задать их нашим экспертам.

[Задать вопрос эксперту](http://digital.ingate.ru/discussed/?book_discuss=1186&utm_source=Yandex.Metrika&utm_medium=ebook&utm_campaign=Yandex.Metrika)

## <span id="page-48-0"></span>**VI. Заключение**

Качественная веб-аналитика – это первый шаг к повышению продаж с сайта. Выявление слабых и сильных сторон ресурса, определение наиболее эффективных источников целевого трафика и методов повышения конверсии, выбор стратегии развития и продвижения – вот далеко не полный перечень задач, которые успешно решает профессиональный аудит сайта. Это комплекс работ, который включает в себя не только сбор данных по Яндекс.Метрике и Google Analytics, но и исследование рынка, анализ конкурентов и многое другое.

Однако и самостоятельный анализ всей совокупности данных, которые предлагает Яндекс.Метрика, позволяет получить целостную картину эффективности рекламной кампании и качества работы интернет-ресурса. Необходимый для этого функционал мы рассмотрели в нашей книге.

Если вам нужна помощь профессионального веб-аналитика, оставьте заявку на нашем сайте.

[Оставить заявку](http://promo.ingate.ru/send-form/?from=top&utm_source=Yandex.Metrika&utm_medium=ebook&utm_campaign=Yandex.Metrika)

Мы всегда рады вашим пожеланиям и предложениям. К вашим услугам – простая [форма обратной связи.](http://digital.ingate.ru/discussed/?book_discuss=1186&utm_source=Yandex.Metrika&utm_medium=ebook&utm_campaign=Yandex.Metrika)

Спасибо, что читали нас!

Книга является интеллектуальной собственностью общества с ограниченной ответственностью «Ингейт Реклама» (ООО «Ингейт Реклама») и охраняется законом об авторском праве. Полное или частичное копирование материалов с целью публичного воспроизведения и распространения допустимы исключительно с указанием активной ссылки на первоисточник или с письменного разрешения редакции.

## **© ООО «Ингейт Реклама», 2015**

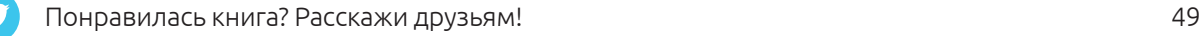

### **Обучайтесь**

Читайте портал [SEOnews,](http://www.seonews.ru/?utm_source=Yandex.Metrika&utm_medium=ebook&utm_campaign=Yandex.Metrika) присоединяйтесь к проекту [«Лайкни»](http://www.likeni.ru/?utm_source=Yandex.Metrika&utm_medium=ebook&utm_campaign=Yandex.Metrika), участвуйте в наших [вебинарах](http://digital.ingate.ru/?utm_source=Yandex.Metrika&utm_medium=ebook&utm_campaign=Yandex.Metrika#events). Там вы найдете максимум полезной информации по вопросам интернетмаркетинга.

### **Следите за нашими публикациями**

Мы постоянно обновляем наши учебные материалы по интернет-маркетингу на сайте [digital.ingate.ru](http://digital.ingate.ru/?utm_source=Yandex.Metrika&utm_medium=ebook&utm_campaign=Yandex.Metrika). Книги из серии [«Спроси Ingate»](http://digital.ingate.ru/?book=show&utm_source=Yandex.Metrika&utm_medium=ebook&utm_campaign=Yandex.Metrika#bookend) помогут вам разобраться в специфике интернет-рынка.

В серии [«Спроси Ingate»](http://smm.ingate.ru/smm-issledovaniya/?utm_source=Trafiknasite&utm_medium=ebook&utm_campaign=Trafiknasite) уже вышли книги:

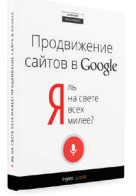

[Я ль на свете всех](http://digital.ingate.ru/?utm_source=Yandex.Metrika&utm_medium=ebook&utm_campaign=Yandex.Metrika#books-show-1151) [милее: продвижение](http://digital.ingate.ru/?utm_source=Yandex.Metrika&utm_medium=ebook&utm_campaign=Yandex.Metrika#books-show-1151) [сайтов в Google](http://digital.ingate.ru/?utm_source=Yandex.Metrika&utm_medium=ebook&utm_campaign=Yandex.Metrika#books-show-1151)

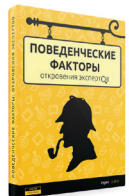

[Поведенческие](http://digital.ingate.ru/?utm_source=Yandex.Metrika&utm_medium=ebook&utm_campaign=Yandex.Metrika#books-show-666) [факторы:](http://digital.ingate.ru/?utm_source=Yandex.Metrika&utm_medium=ebook&utm_campaign=Yandex.Metrika#books-show-666) [откровения экспертов](http://digital.ingate.ru/?utm_source=Yandex.Metrika&utm_medium=ebook&utm_campaign=Yandex.Metrika#books-show-666)

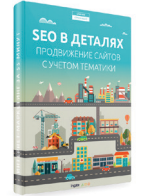

[SEO в деталях:](http://digital.ingate.ru/?utm_source=Yandex.Metrika&utm_medium=ebook&utm_campaign=Yandex.Metrika#books-show-1050) [продвижение сайтов](http://digital.ingate.ru/?utm_source=Yandex.Metrika&utm_medium=ebook&utm_campaign=Yandex.Metrika#books-show-1050) [с учетом тематики](http://digital.ingate.ru/?utm_source=Yandex.Metrika&utm_medium=ebook&utm_campaign=Yandex.Metrika#books-show-1050)

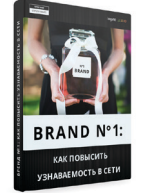

[Brand №1:](http://digital.ingate.ru/?utm_source=Yandex.Metrika&utm_medium=ebook&utm_campaign=Yandex.Metrika#books-show-643) [как повысить](http://digital.ingate.ru/?utm_source=Yandex.Metrika&utm_medium=ebook&utm_campaign=Yandex.Metrika#books-show-643) [узнаваемость в сети](http://digital.ingate.ru/?utm_source=Yandex.Metrika&utm_medium=ebook&utm_campaign=Yandex.Metrika#books-show-643)

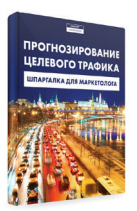

[Прогнозирование](http://digital.ingate.ru/?utm_source=Yandex.Metrika&utm_medium=ebook&utm_campaign=Yandex.Metrika#books-show-1023) [целевого трафика](http://digital.ingate.ru/?utm_source=Yandex.Metrika&utm_medium=ebook&utm_campaign=Yandex.Metrika#books-show-1023)

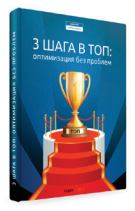

[3 шага в ТОП:](http://digital.ingate.ru/?utm_source=Yandex.Metrika&utm_medium=ebook&utm_campaign=Yandex.Metrika#books-show-580) [оптимизация](http://digital.ingate.ru/?utm_source=Yandex.Metrika&utm_medium=ebook&utm_campaign=Yandex.Metrika#books-show-580) [без ошибок](http://digital.ingate.ru/?utm_source=Yandex.Metrika&utm_medium=ebook&utm_campaign=Yandex.Metrika#books-show-580)

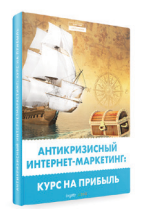

[Антикризисный](http://digital.ingate.ru/?utm_source=Yandex.Metrika&utm_medium=ebook&utm_campaign=Yandex.Metrika#books-show-943) [интернет-маркетинг:](http://digital.ingate.ru/?utm_source=Yandex.Metrika&utm_medium=ebook&utm_campaign=Yandex.Metrika#books-show-943) [курс на прибыль](http://digital.ingate.ru/?utm_source=Yandex.Metrika&utm_medium=ebook&utm_campaign=Yandex.Metrika#books-show-943)

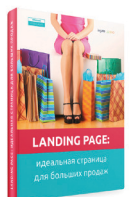

[Landing Page:](http://digital.ingate.ru/?utm_source=Yandex.Metrika&utm_medium=ebook&utm_campaign=Yandex.Metrika#books-show-569
) [идеальнаястраница](http://digital.ingate.ru/?utm_source=Yandex.Metrika&utm_medium=ebook&utm_campaign=Yandex.Metrika#books-show-569
) [для больших продаж](http://digital.ingate.ru/?utm_source=Yandex.Metrika&utm_medium=ebook&utm_campaign=Yandex.Metrika#books-show-569
)

**Ingate растет!**

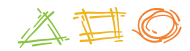

Компании всегда нужны:

[SEO-специалист](http://hr.ingate.ru/vacancy/current.php?ID=1138&utm_source=Yandex.Metrika&utm_medium=ebook&utm_campaign=Yandex.Metrika),

[менеджер по продажам.](http://hr.ingate.ru/vacancy/current.php?ID=644&utm_source=Yandex.Metrika&utm_medium=ebook&utm_campaign=Yandex.Metrika)

**[Все вакансии](http://hr.ingate.ru/?utm_source=Yandex.Metrika&utm_medium=ebook&utm_campaign=Yandex.Metrika)**

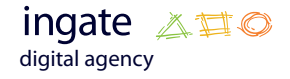

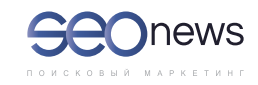

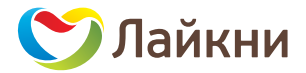